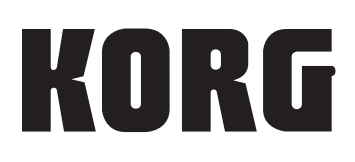

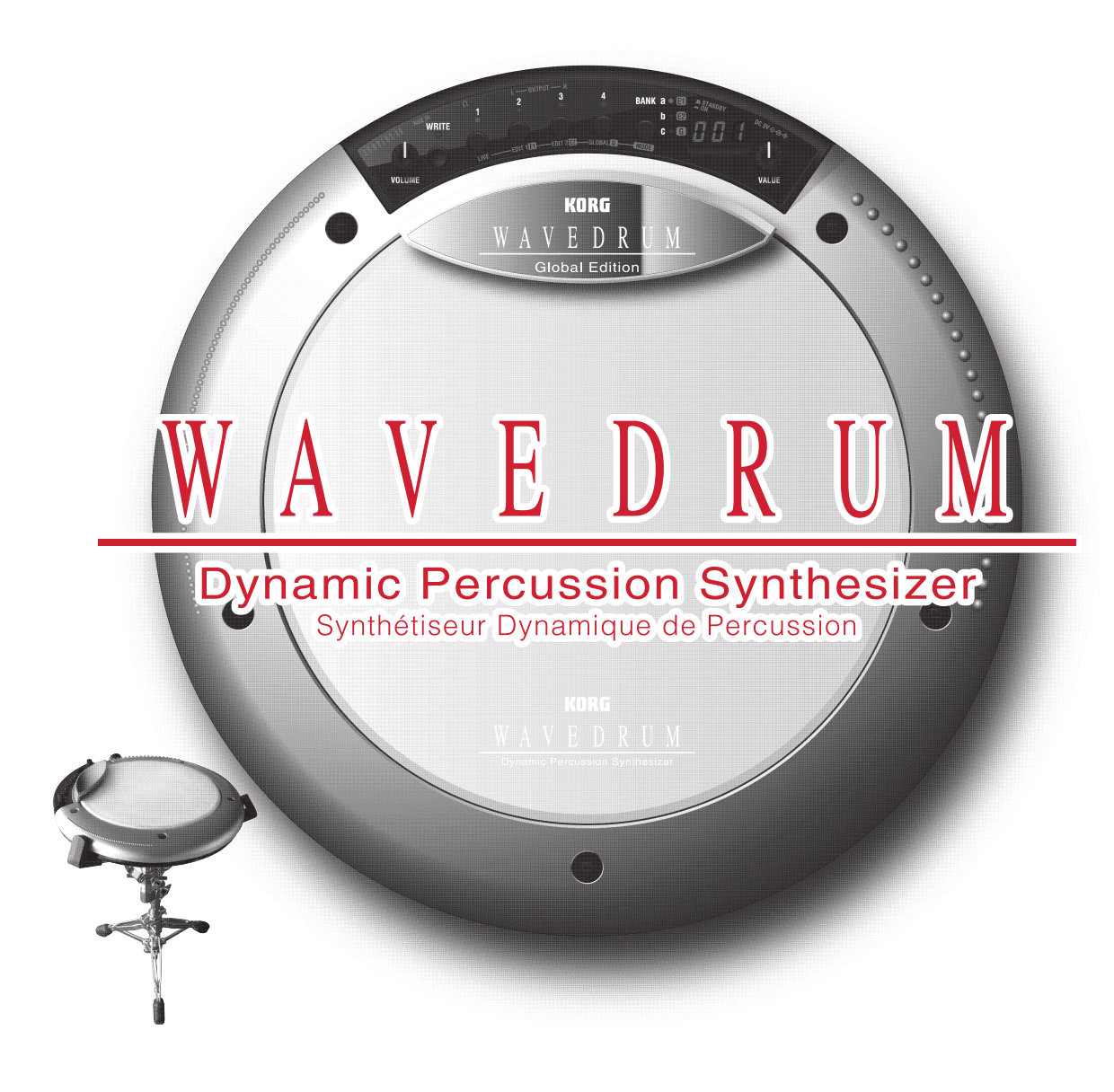

# **Global Edition Referenzhandbuch**

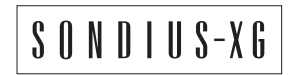

 $\circled{G}$  $\circled{1}$ 

# **Inhalt**

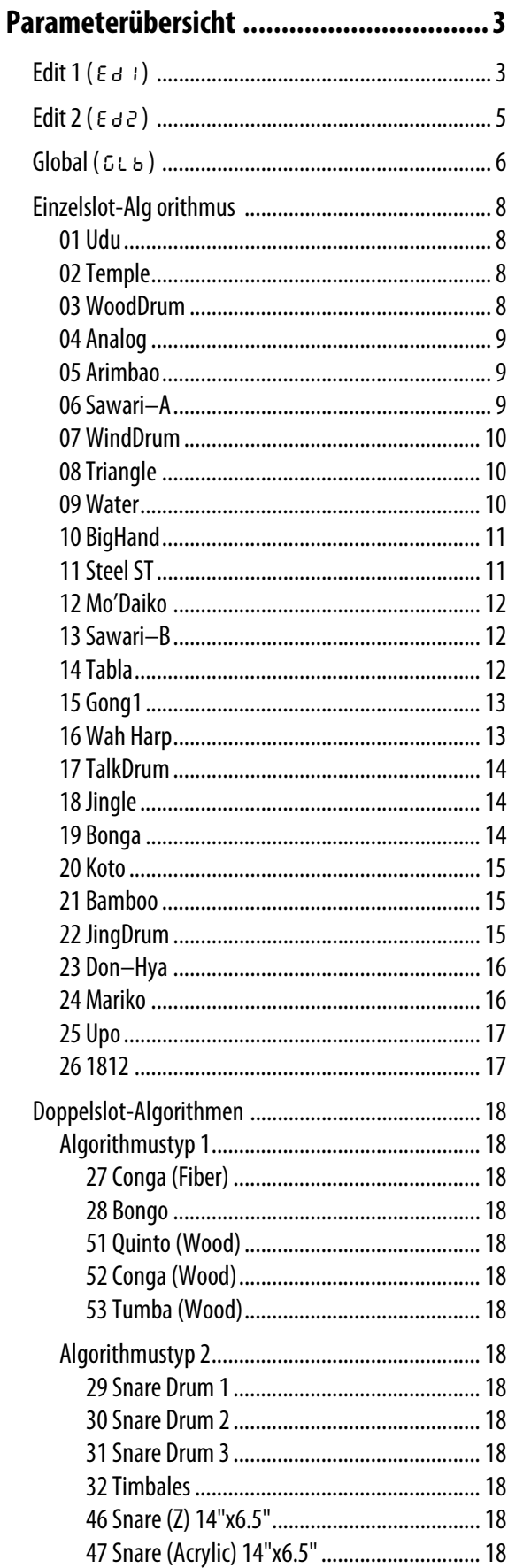

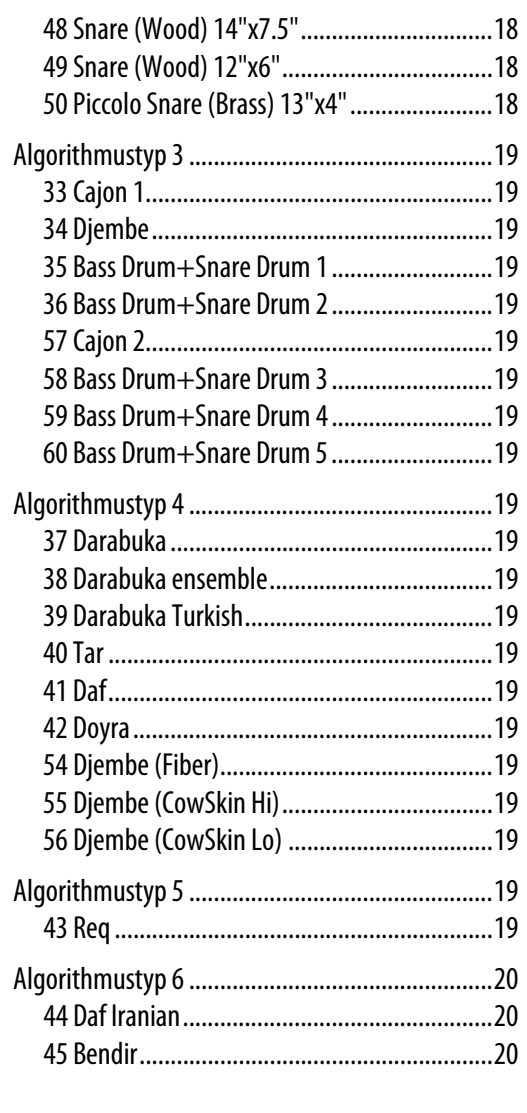

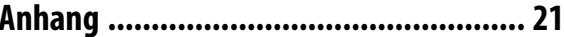

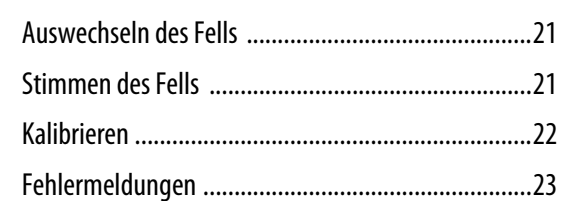

### Abkurzungen der Anleitungen

Ab und zu verwenden wir folgende Abkürzungen für Verweise auf andere Anleitungen: **BS:** Blitzstart RH: Referenzhandbuch

# **Parameterübersicht**

## <span id="page-2-1"></span><span id="page-2-0"></span>**Edit 1 (** $E d 1$ )

Alles Weitere zum Aufrufen dieser Parameter finden Sie unter "Grundlegendes Editierverfahren" (siehe BS Seite 8).

\* In der Übersicht weiter unten weisen "S" und "D" auf den Algorithmustyp hin: Einzel- oder Doppelslot. Die

verfügbaren Parameter richten sich danach, ob Sie für "5. Algorithm Select" ( $R L G$ ) im Edit 1-Modus einen Einzel- (01–26) oder Doppelslot-Algorithmus (27–60) gewählt haben. Mit Ausnahme von "10. Reverb" ( $\epsilon$  EU) und "11. Delay" (dt 9) werden für die Taster 2-4 nur "---"-Einträge angezeigt, die nicht editiert werden können.

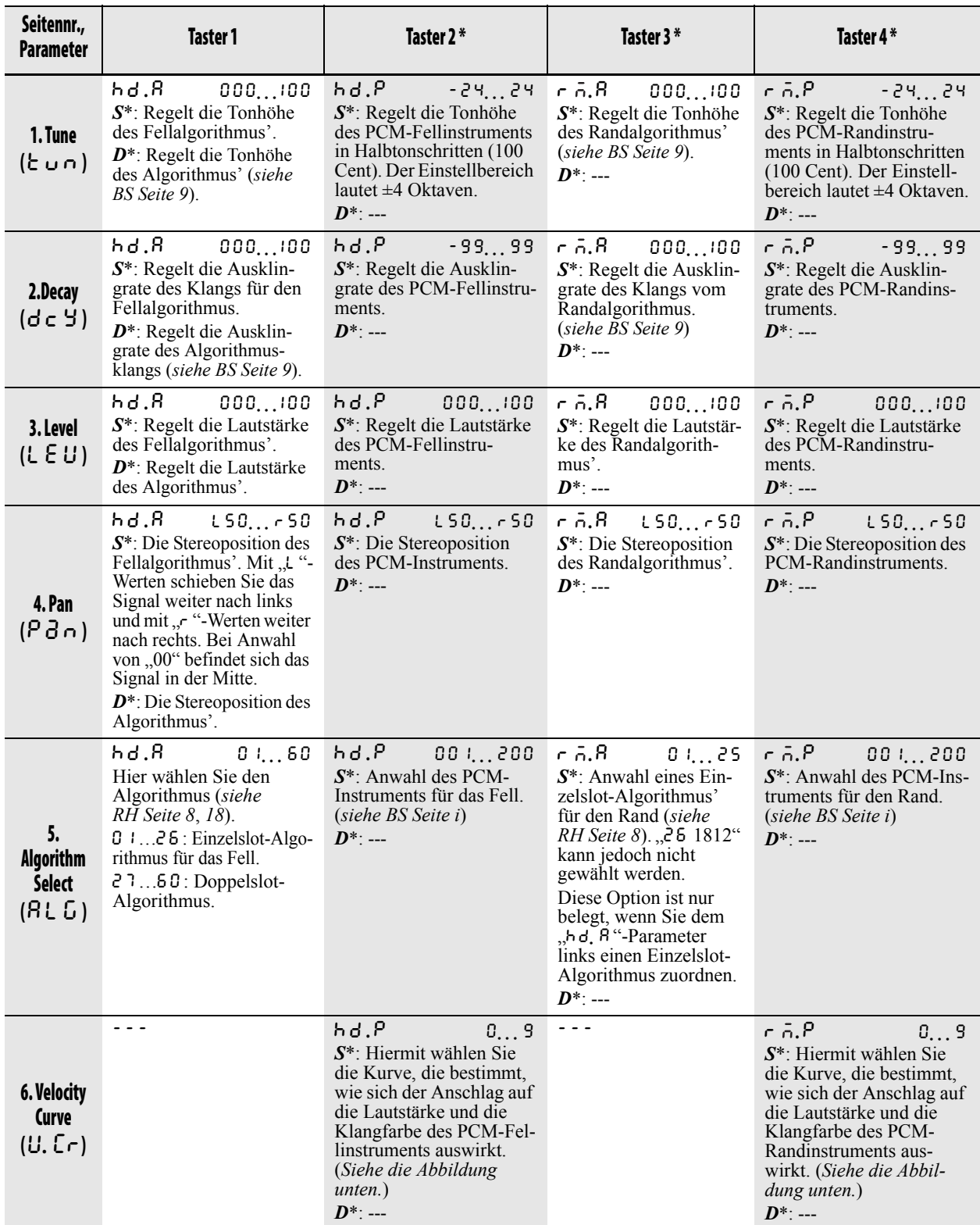

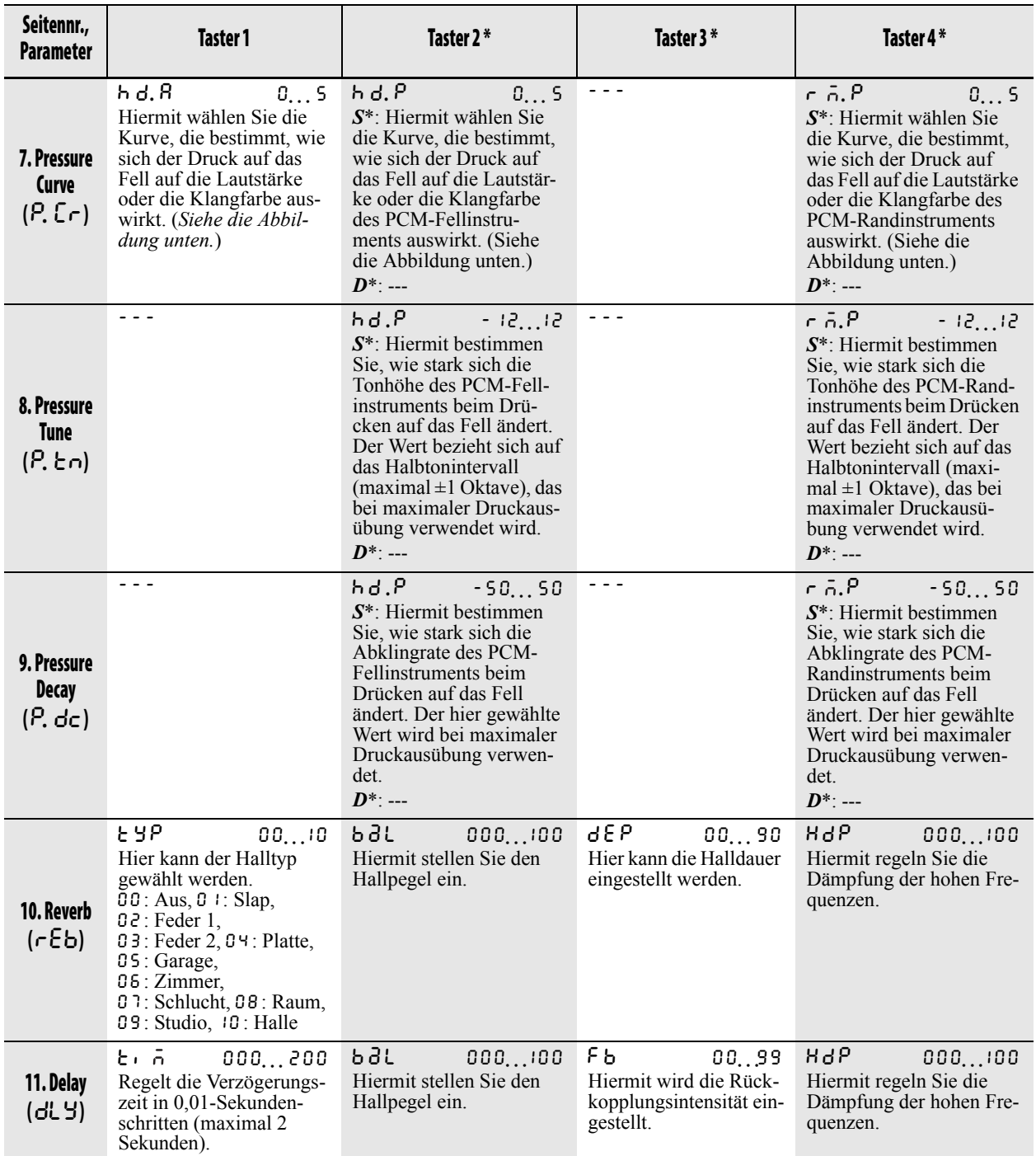

### *6. Abbildung der Anschlagkurve 7. Abbildung der Druckkurve*

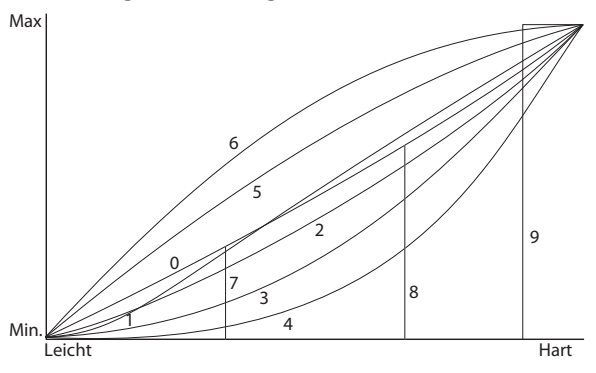

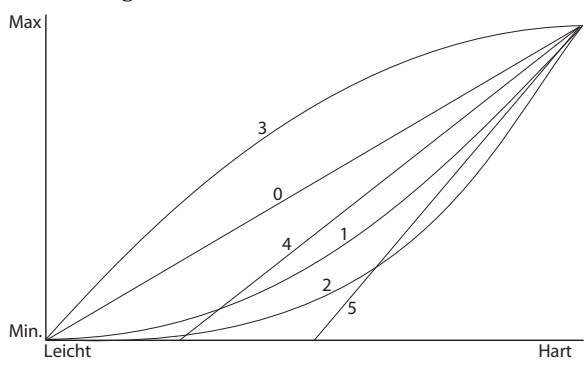

## <span id="page-4-0"></span>**Edit 2 (** Ed2 **)**

Alles Weitere zum Aufrufen dieser Parameter finden Sie unter "Grundlegendes Editierverfahren" (*siehe BS Seite 8*).

\* In der Übersicht weiter unten weisen "S" und "D" auf den Algorithmustyp hin: Einzel- oder Doppelslot. Die verfügbaren Parameter richten sich danach, ob Sie für

"5. Algorithm Select" (AL G) im Edit 1-Modus einen Einzel- (01–26) oder Doppelslot-Algorithmus (27–60) gewählt haben.

Außer den Parametern selbst richtet sich auch der Einstellbereich nach dem gewählten Algorithmus. Alles Weitere zu den verfügbaren Parametern und ihrem Einstellbereich finden Sie in der Beschreibung der einzelnen Algorithmen.

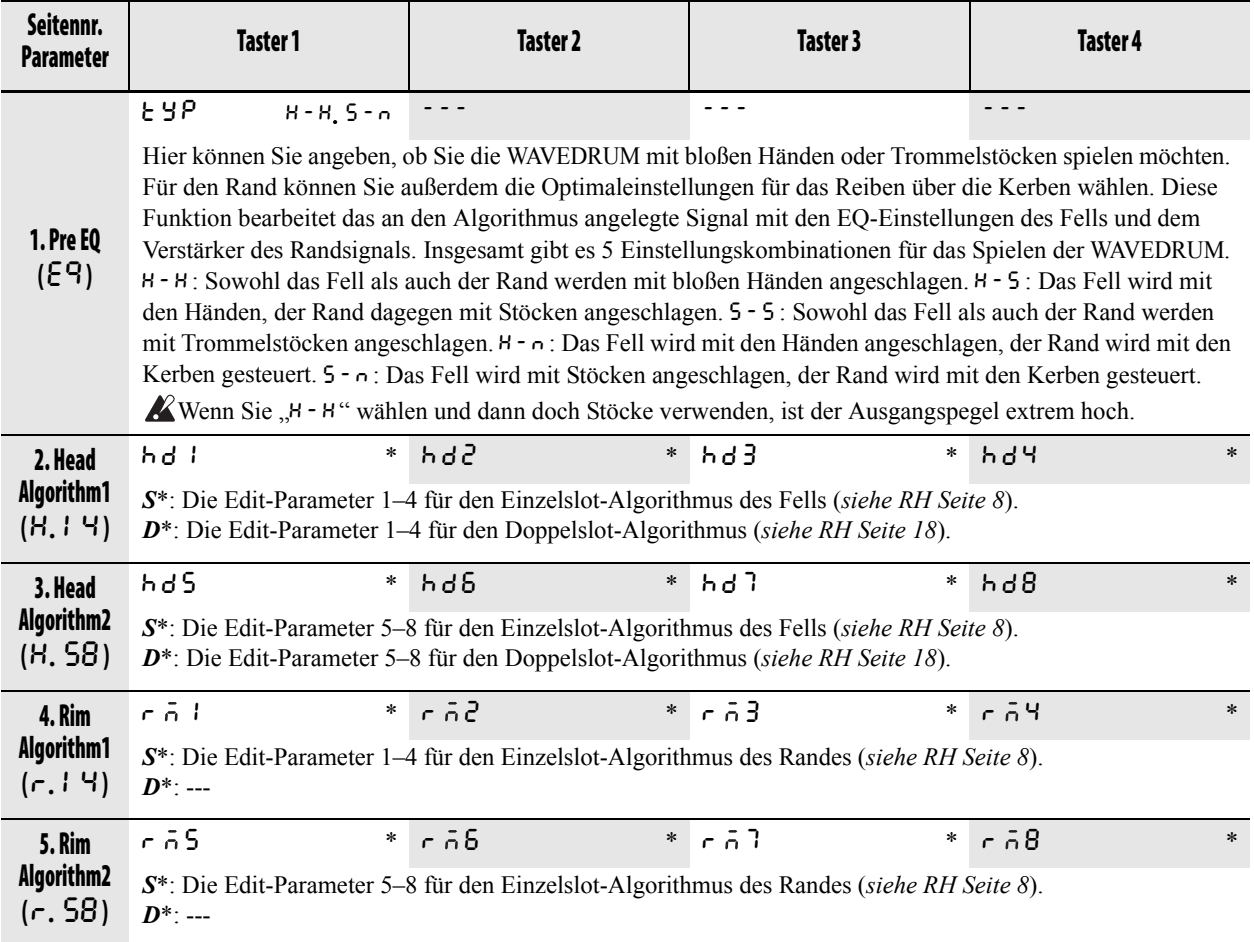

## <span id="page-5-0"></span>**Global (** GLb **)**

Alles Weitere zum Aufrufen dieser Parameter finden Sie unter "Grundlegendes Editierverfahren" (siehe BS Seite 8).

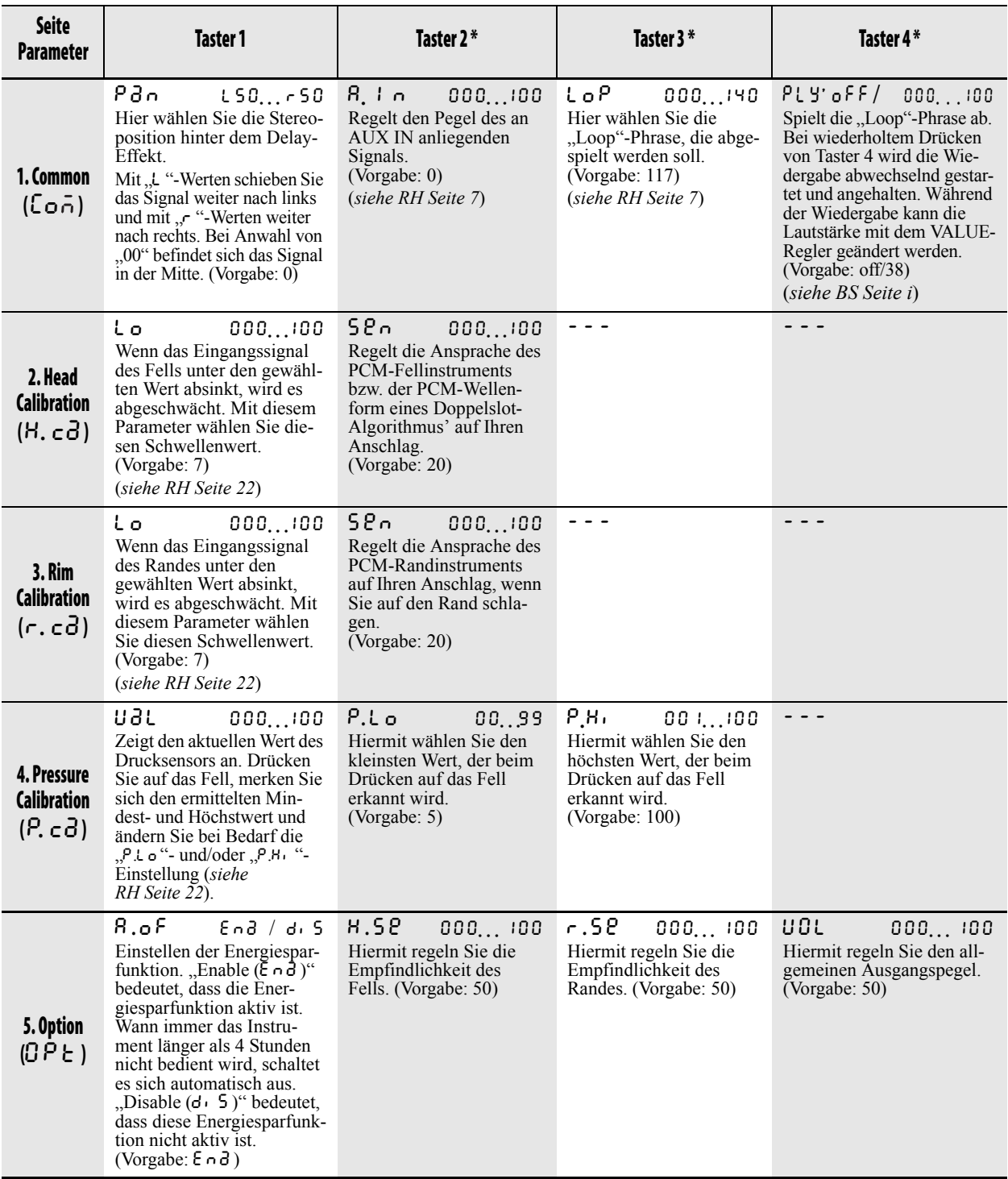

#### <span id="page-6-0"></span>**Lautstärke der an die AUX IN-Buchse angeschlossenen Signalquelle**

- **1.** Schließen Sie eine Signalquelle an die AUX IN-Buchse der WAVEDRUM an und schalten Sie sie ein. (Siehe auch "Anschließen anderer Audiogeräte" und "Einschalten" *siehe BS Seite 6*).
- **2.** Halten Sie den BANK/MODE-Taster gedrückt, während Sie Taster 4 betätigen, um in den Global-Modus zu wechseln.
- **3.** Drücken Sie den BANK/MODE-Taster wiederholt. Im Display erscheint die Meldung " $\epsilon$ o  $\bar{\alpha}$  (Common)".
- 4. Wählen Sie mit Taster 2 "R. I n" und den Wert.
- **5.** Stellen Sie zuerst den Ausgangspegel der Signalquelle ein und pegeln Sie dieses Signal anschließend auf der WAVEDRUM ein. Stellen Sie mit dem VALUE-Regler den gewünschten Mischpegel der WAVEDRUM ein.

*Anmerkung:* Wir empfehlen, den Pegel der AUX IN-Buchse nur anzuheben, wenn Sie die angeschlossene Signalquelle hören möchten. Wenn Sie die Buchse fortwährend benötigen, können Sie selbstverständlich den gewünschten Pegel einstellen und diese Einstellung speichern. Drücken Sie zwei Mal den WRITE-Taster, um diese Einstellung zu speichern. Weitere Hinweise zum Speichern finden Sie auf *siehe BS Seite 9*.

#### <span id="page-6-1"></span>**Abspielen von 'Loop'-Phrasen**

- **1.** Halten Sie den BANK/MODE-Taster gedrückt, während Sie Taster 4 betätigen, um in den Global-Modus zu wechseln.
- **2.** Drücken Sie den BANK/MODE-Taster wiederholt. Im Display erscheint die Meldung " $\zeta$  o  $\bar{p}$  (Common)".
- **3.** Drücken Sie Taster 4. Jetzt wird die Phrase abgespielt. Durch wiederholtes Drücken dieses Tasters starten (PLy ) und stoppen (oFF ) Sie die Wiedergabe.
- **4.** Solange Taster 4 gewählt ist, können Sie mit dem VALUE-Regler die Lautstärke einstellen.
- **5.** Um eine andere Loop zu wählen, müssen Sie Taster 3 drücken, damit das Display "LoP" anzeigt. Drehen Sie anschließend am VALUE-Regler. (*Siehe die Voice Name List.*)
- **6.** Um ein anderes Programm zu wählen, müssen Sie den BANK/MODE-Taster gedrückt halten und Taster 1 betätigen. Wählen Sie im jetzt aktiven Live-Modus dann das Programm. Um die Wiedergabe wieder anzuhalten, müssen Sie den BANK/MODE-Taster gedrückt halten, während Sie Taster 4 betätigen, um in den Global-Modus zu wechseln. Drücken Sie anschließend auf der "Conig (Common)"-Seite Taster 4.

*Anmerkung:* Das Loop-Tempo kann nicht geändert werden.

## <span id="page-7-0"></span>**Einzelslot-Alg orithmus**

**Algorithm # Name**

**Tune (Vorgabe), Decay (Vorgabe)**

**Parameternr#: Parametername Mindest-…Höchstwert (Vorgabe)**

## <span id="page-7-1"></span>**01 Udu**

Dieser Algorithmus erzeugt den Klang, der beim Anschlagen eines Keramiktopfes entsteht. Wenn Sie das Fell ungefähr in der Mitte anschlagen, wird ein Klang erzeugt, der dem Anschlagen der Topföffnung entspricht. Die Länge der Resonanz wird von der "Decay"-Einstellung und durch der Zeitspanne gesteuert, in der Ihre Hand das Fell berührt. Die Tonhöhe des beim Anschlagen der Topföffnung entstehenden Klangs lässt sich mit dem "Tune"-Parameter einstellen. Wenn Sie aber das Schlagfell mit einer bestimmten Stärke drücken, entsteht der Klangeindruck einer geschlossenen Topföffnung und die Tonhöhe liegt eine Oktave unter der gewählten Einstellung. Durch Variieren des Drucks können Sie vibratoähnliche Effekte erzeugen. **Tune (18), Decay (76) hd1/rm1: Clang Pitch 000…100 (78)** Regelt die Tonhöhe des "Klang"-Geräusches, das entsteht, wenn man auf die Seite eines Keramiktopfes klopft. **hd2/rm2: Clang Decay 000…100 (80)** Regelt die Abklingrate des Geräusches, das entsteht, wenn man auf die Seite eines Keramiktopfes klopft. **hd3/rm3: Clang Color 000…100 (87)** Höhere Werte dieses Parameters verlängern die Resonanzzeit nach Anschlagen der Topfseite und erzeugen einen obertonreichen metallischen Klang. **hd4/rm4: Clang Height 000…100 (13)** Mit diesem Wert wählen Sie die Topfhöhe. **hd5/rm5: Clang Width 000…100 (33)** Mit diesem Wert bestimmen Sie, wie breit die Topföffnung sein soll. **hd6/rm6: Clang Level 000…100 (35)** Regelt die Lautstärke beim Anschlagen des Topfes. **hd7/rm7: Boom Level 000…100 (100)** Regelt die Lautstärke des Klangs, wenn die Topföffnung angeschlagen wird. **hd8/rm8: Clang Type 000…100 (80)** Je höher der Wert, desto mehr Obertöne enthält der Klang, was zu einer komplexeren Resonanz führt. Die Intensität dieser Änderung richtet sich nach der "Clang Pitch"-Einstellung.

## <span id="page-7-2"></span>**02 Temple**

Dieser Algorithmus simuliert den Klang einer Tempelglocke. Durch Drücken auf das Fell können Sie stufenlose Tonhöhenänderungen erzeugen. Wenn Sie das Fell noch stärker hinunterdrücken, entsteht ein metallisches Geräusch. Die Tonhöhe und Abklingrate des schlussendlichen Klangs können mit "Tune" und "Decay" gewählt werden. Die übrigen Parameter sind für die Feineinstellung des Glockenklangs und die Richtung der Tonhöhenänderung (höher oder tiefer), wenn Sie auf das Fell drücken, gedacht.

Die Parameter dieses Algorithmus' beeinflussen einander einerseits intensiv und andererseits auf komplexe Weise. Jede Änderung eines Parameterwerts beeinflusst demnach auch das Verhalten der übrigen Parameter.

 **Tune (50), Decay (97)**

**hd1/rm1: Bell Color 000…100 (60)** Wenn Sie diesen Wert erhöhen, wird der Klang heller. Wenn Sie ihn verringern, wird der Klang dunkler.

**hd2/rm2: Harmonic Shift –50…50 (0)** Dieser Parameter verändert die Obertonstruktur. Abhängig von der "Bell Color"- und "Bell Type"-Einstellung lassen sich durch Einstellen dieses Parameters ganz unterschiedliche Ergebnisse erzielen, von einfachen Tonhöhenverschiebungen bis zu komplexen Änderungen, bei denen die Klangfarbe drastisch variiert.

**hd3/rm3: Bell Type 000…100 (100)** Wenn Sie diesen Wert erhöhen, ändern sich die Tonhöhe und die Obertonstruktur der Glocke, was zu einem raueren Klang führt. Abhängig von der "Bell Color"- und "Harmonic Shift"-Einstellung lassen sich auch Klänge erzeugen, die mit einem E-Bass vergleichbar sind.

**hd4/rm4: Bend Range 000…100 (74)** Dieser Parameter regelt die Stärke und Richtung der Tonhöhenänderung, wenn Sie auf das Fell drücken. Bei positiven Werten (+) erhöht sich die Tonhöhe beim Drücken des Fells. Bei negativen Werten (–) sinkt die Tonhöhe beim Drücken auf das Fell.

**hd5/rm5: Pressure Level 000…100 (55)** Dieser Parameter regelt den Pegel des anhaltenden Geräuschs, das beim Drücken auf das Schlagfell erklingt.

**hd6/rm6: Bell Height 000…100 (20)** Mit diesem Wert bestimmen Sie die Höhe der Glocke.

**hd7/rm7: Bell Width 000…100 (32)** Mit diesem Wert bestimmen Sie den Durchmesser der Glocke.

**hd8/rm8: Bell Thickness 000…100 (75)** Mit diesem Wert wählen Sie die Stärke der Glockenwand.

## <span id="page-7-3"></span>**03 WoodDrum**

Dieser Algorithmus erzeugt einen congaähnlichen Klang. Offene Schläge erzeugen eine "glockige" Resonanz. Slaps oder Mutes können wie bei einer Conga eingesetzt werden. Hiermit lassen sich ähnliche Effekte wie beim Ändern der Resonanz eines analogen Filters erzielen. Je nach Einstellung können Sie wie bei einem Analog-Synthesizer anhaltende Oszillationsgeräusche erzeugen, deren Tonhöhe sich beim Drücken auf das Fell ändert. **Tune (85), Decay (70)**

**hd1/rm1: Wood Type 000…100 (48)** Wenn Sie diesen Wert erhöhen, werden dem Klang mehr Obertöne, längere Resonanzen und ein metallischeres Timbre hinzugefügt. Das Klangergebnis ist mit dem Anschlagen eines PVC-Rohrs vergleichbar.

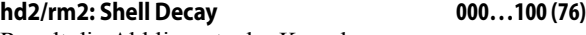

Regelt die Abklingrate der Kesselresonanz.

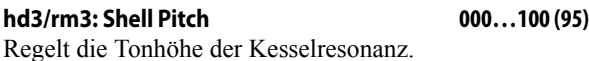

**hd4/rm4: Shell Level 000…100 (62)** Regelt die Lautstärke der Kesselresonanz.

**hd5/rm5: Mute Mute Cutoff 000…100 (2)** Bestimmt die Eckfrequenz des Resonanzfilters, das beim Dämpfen angesteuert wird.

**hd6/rm6: Mute Resonance 000…100 (9)**

Regelt die Intensität der Filterresonanz, wenn Sie auf das Fell drücken. Abhängig von den anderen Parametereinstellungen können Sie einen anhaltenden Oszillationsklang erzeugen, dessen Tonhöhe sich dem Druck auf das Fell entsprechend ändert.

#### **hd7/rm7: Mute Pitch 000…100 (25)**

Bestimmt, wie stark sich die Eckfrequenz des Filters ändert, das durch Drücken auf das Fell aktiviert wird. Dieser Parameter beeinflusst außerdem die Tonhöhenänderung beim Oszillationsklang, der bei Erhöhen des "*Mute Resonance*"-Werts hörbar wird.

**hd8/rm8: Velocity Curve 000…100 (0)**

Wenn Sie diesen Wert erhöhen, müssen Sie härter anschlagen, um Klänge zu erzeugen. Dieser Parameter wirkt nicht auf den Effekt, der durch Drücken auf das Fell erzeugt wird.

## <span id="page-8-0"></span>**04 Analog**

Dieser Algorithmus erzeugt einen anhaltenden Klang, ähnlich dem eines Analog-Synthesizers mit zwei Oszillatoren. Die Anschlagstärke steuert den Tonhöhenunterschied zwischen den beiden Oszillatoren oder die Eckfrequenz des Filters. Sie können die Eckfrequenz des Filters auch durch Drücken auf das Fell ändern.

**Tune (2), Decay (97)**

**hd1/rm1: Filter Cutoff 000…100 (15)** Regelt die Eckfrequenz des Tiefpassfilters.

**hd2/rm2: Resonance 000…100 (0)** Regelt die Intensität der Filterresonanz. Bei höheren Werten wird ein anhaltender Oszillationsklang erzeugt.

#### **hd3/rm3: Pitch EG Depth 000…100 (0)**

Bestimmt, wie stark die Tonhöhe zwischen den beiden Oszillatoren beim Anschlagen maximal variieren kann. Höhere Werte erzeugen einen chorusähnlichen Effekt, der dem schlussendlichen Klang eine zusätzliche Tiefe verleiht.

### **hd4/rm4: Filter EG Depth 000…100 (100)**

Regelt, wie stark sich die Eckfrequenz des Filters beim Anschlagen der Trommel ändert.

## **hd5/rm5: Pressure Resonance –50…50 (–25)**

Hiermit bestimmen Sie, wie stark sich das Resonanzverhalten des Filters beim Drücken auf das Fell ändert.

## **hd6/rm6: Filter EG Decay 000…100 (22)**

Regelt, wie schnell die Eckfrequenz des Filters nach jedem neuen Anschlag zu ihrem ursprünglichen Wert zurückkehrt.

### **hd7/rm7: Mute Depth 000…100 (1)**

Bestimmt, wie stark man den Klang durch das Drücken auf das Fell dämpfen kann.

#### **hd8/rm8: Effects Level 000…100 (30)** Eine Erhöhung dieses Wertes hebt den Stereo-Effekt

stärker hervor und verleiht dem Klang mehr Fülle.

## <span id="page-8-1"></span>**05 Arimbao**

Dieser Algorithmus erzeugt den Klang einer großen Doppelfelltrommel. Der Klang besteht aus mehreren verschiedenen Elementen: einem klaren marimbaähnlichen Klang, dem Klang zweier schwingender Felle (vorne und hinten) und dem Klang des Kessels. Über den Anschlag kann die Tonhöhe des marimbaähnlichen Klangs geändert werden. Drücken Sie auf das Fell, um fließende Änderungen der Gesamttonhöhe zu erzeugen. Sie können die Lautstärke und Klangfarbe der einzelnen Klangkomponenten einstellen. **Tune (70), Decay (61) hd1/rm1: Tone Pitch 000…100 (55)** Regelt die Tonhöhe des marimbaähnlichen Klangs. **hd2/rm2: Tension Balance 000…100 (0)** Erhöhen Sie diesen Wert, um eine ungleichmäßige Fellspannung zu simulieren. **hd3/rm3: Tone Level 000…100 (87)** Regelt die Lautstärke des marimbaähnlichen Klangs. **hd4/rm4: Drum Type 000…100 (26)** Regelt die Obertöne des vom schwingenden Fell erzeugten Klangs. Wenn Sie diesen Wert erhöhen, sinkt die Tonhöhe und das Timbre wird rauer. **hd5/rm5: Damping 000…100 (50)** Bei Verringern dieses Werts wird die Abklingrate verkürzt und die Obertonstruktur ändert sich. Der Klang erinnert dann an eine Trommel, deren Schlagfell beim Spielen gedämpft wird. **hd6/rm6: Bark Level 000…100 (12)**

Regelt den Pegel der tiefen Kesselresonanz.

**hd7/rm7: Pitch Interval 000…100 (74)**

Regelt den Tonhöhenunterschied zwischen den beiden Fellen (Schlagfell und hinteres Fell). **hd8/rm8: Dry Level 000…100 (35)**

Regelt den Pegel des Direktklangs beim Anschlagen des Fells (oder Randes).

## <span id="page-8-2"></span>**06 Sawari–A**

Wenn Sie die WAVEDRUM normal anschlagen, erzeugt dieser Algorithmus den Klang einer indischen Trommel. Wenn Sie beim Anschlagen auf das Fell drücken, werden zwei tiefe *Tambura*-Klänge hinzugefügt, die links und rechts im Stereo-Panorama angeordnet sind. Sie können die Balance, die Klangfarbe usw. der Trommel und Tambura einstellen. **Tune (50), Decay (56)**

## **hd1/rm1: Buzz Intensity 000…100 (21)**

Regelt die Intensität, mit welcher der Drone-Klang (Bordun) summt. Bei höheren Werten wird ein metallischer Klang mit kurzer Abklingrate und bei niedrigeren Werten ein dumpferer Klang mit träger Abklingrate erzeugt.

## **hd2/rm2: L–R Delay 000…100 (10)**

Mit diesem Parameter regeln Sie die Verzögerung zwi-

schen den beiden Bordunsaiten (Stimmung: Unisono und Quinte), wenn sie zu schwingen beginnen. Je größer der Wert, desto später setzt die Quinte im Vergleich zur Unisono-Saite ein.

### **hd3/rm3: Drone Pitch –50…50 (0)**

Regelt die Tonhöhe der Bordunklänge im Verhältnis zum Trommelklang. Beim Wert "0" stimmt die Tonhöhe der

Trommel mit der Tonhöhe der linken Saite überein. Die rechte Saite liegt eine Quinte darüber. Wenn Sie diesen Parameterwert in positiver Richtung (+) erhöhen, steigt die Tonhöhe der linken und rechten Bordunnoten. Wenn Sie diesen Wert in negativer Richtung (–) erhöhen, sinkt die Tonhöhe.

#### **hd4/rm4: Drone Decay 000…100 (100)**

Regelt die Abklingrate der Bordunklänge.

#### **hd5/rm5: Drone Balance –50…50 (2)**

Regelt die Lautstärkebalance zwischen den beiden Bordunsaiten. Bei positiven Werten (+) ist die Unisono-Saite lauter. Negative Werte (–) erhöhen die Lautstärke der Quinte.

#### **hd6/rm6: Brightness 000…100 (37)**

Regelt die Klangfarbe der Trommel. Höhere Werte erzeugen einen metallischen Klang mit träger Abklingrate, und niedrigere Werte erzeugen einen dunkleren und kürzeren Klang.

#### **hd7/rm7: Drone Level 000…100 (76)**

Regelt den Lautstärkepegel der Bordunklänge.

**hd8/rm8: Drum Level 000…100 (100)**

Regelt den Lautstärkepegel der Trommel.

## <span id="page-9-0"></span>**07 WindDrum**

Dieser Algorithmus erzeugt nicht nur einen Klang mit definierter Tonhöhe, der an ein *Balafon* (ethnische Marimba afrikanischen Ursprungs) erinnert, sondern auch einen perkussiven Geräuschklang. Wenn Sie das Instrument anschlagen, wird nach dem Zufallsprinzip ein Ton der Skala gespielt. Je nach Anschlagstärke können sich der Pegel und das Timbre des Geräuschklangs drastisch ändern.

Mit dem "Tune"-Parameter stellen Sie die grundlegende Tonhöhe im Bereich 39–70 in chromatischen Schritten ein. Beim Wert "50" lautet die Tonhöhe C.

Sie können die Balance der Klangkomponenten einstellen und die benötigte Skala wählen.

#### **hd1/rm1: Fine Tuning 000…100 (50)**

 **Tune (53), Decay (93)**

Erlaubt das Feinstimmen im Bereich eines Ganztons der mit "Tune" gewählten Tonhöhe. Wenn Sie diesen Parameter auf "50" stellen, entspricht die Tonhöhe dem mit dem "Tune"-Parameter eingestellten Wert.

#### **hd2/rm2: Scale Select 0…7 (3)**

Erlaubt die Wahl der benötigten Skala (0–7). Siehe hierzu ["Über die Preset-Skalen"](#page-16-2) ([siehe RH Seite 17](#page-16-2)).

#### **hd3/rm3: Balance –50…50 (30)**

Regelt die Lautstärkebalance zwischen dem Klang mit definierter Tonhöhe und der Geräuschkomponente. Positive Werte (+) erhöhen die Lautstärke des Klangs mit definierter Tonhöhe und negative Werte (–) machen die Geräuschkomponente lauter.

#### **hd4/rm4: Tone Decay 000…100 (70)**

Regelt die Abklingrate des Klangs mit definierter Tonhöhe.

#### **hd5/rm5: Interval 000…100 (10)**

Regelt den Tonhöhenunterschied zwischen den beiden Klängen mit definierter Tonhöhe.

#### **hd6/rm6: Noise Filter 000…100 (10)**

Hiermit bestimmen Sie, wie intensiv das Resonanzfilter der Geräuschkomponente auf Anschlagunterschiede reagiert.

**hd7/rm7: Noise Decay 000…100 (53)**

Regelt die Abklingrate der Geräuschkomponente.

**hd8/rm8: Noise Color 000…100 (46)** Dieser Parameter erlaubt drastische Änderungen des Geräuschklangs.

## <span id="page-9-1"></span>**08 Triangle**

Dieser Algorithmus simuliert kleine Percussion-Instrumente aus Metall: Kuhglocke, Agogo-Glocke, Triangel usw. Dieser Algorithmus erzeugt mittels digitaler Signalbearbeitung (DSP) das physische Modell eines kreuzförmigen schwingenden Metallkörpers. Siehe nachfolgendes Diagramm.

Sie können die Länge (Verlängerung) und Stärke der vier Arme einstellen, um eine Vielzahl metallischer Klänge zu erzeugen. **Tune (76), Decay (98)**

a

3

 $4 \overline{c}$   $a+b$  2

a+2b

1

#### **hd1/rm1: Brightness 000…100 (99)** Wenn Sie diesen Wert verringern, wird die Resonanz

kürzer und die Tonhöhe sinkt. Das Klangergebnis entspricht ungefähr dem Dämpfen einer Triangel, indem Sie diese mit der Hand festhalten.

#### **hd2/rm2: Pitch 1 000…100 (90)**

Im physischen Modell des oben gezeigten Diagramms bestimmt dieser Parameter den Wert von Länge "a" (die Länge von Arm 1).

#### **hd3/rm3: Pitch 2 000…100 (90)**

Im physischen Modell des oben gezeigten Diagramms bestimmt dieser Parameter den Wert von Länge ..b".

#### **hd4/rm4: Pitch 3 000…100 (90)**

Hier können Sie die Länge von "c" (d.h. von Arm 4) einstellen.

**hd5/rm5: Metal Type 1 000…100 (8)** Dieser Parameter bestimmt die Dicke von Arm 1.

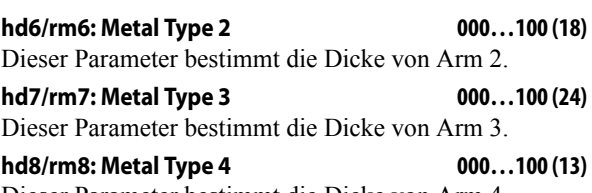

Dieser Parameter bestimmt die Dicke von Arm 4.

## <span id="page-9-2"></span>**09 Water**

Dieser Algorithmus erzeugt einen Trommelklang, dessen Tonhöhe sich auf sehr komplexe Weise (wie bei einer "Talking Drum") ändert. Wenn Sie auf das Fell drücken, wird ein Geräusch von fließendem Wasser hinzugefügt. Sie können die Tonhöhe und das Timbre jeder Klangkomponente einstellen. **Tune (58), Decay (82)**

#### **hd1/rm1: Pitch Change 000…100 (99)** Regelt den Bereich, in dem sich die Tonhöhe der Trommel ändert.

**hd2/rm2: Brightness 000…100 (32)** Wenn Sie diesen Wert erhöhen, werden die hohen Fre-

#### quenzen des Trommelklangs betont, woraus sich ein metallischer Eindruck ergibt.

#### **hd3/rm3: Drum Type 1 000…100 (42)**

Das Modell einer Trommel, deren Ober- und Unterseite einen unterschiedlichen Durchmesser aufweisen (z.B. wie bei einer Djembe). Mit diesem Wert bestimmen Sie den Durchmesser an der Oberseite.

### **hd4/rm4: Drum Type 2 000…100 (82)**

Mit diesem Wert bestimmen Sie den Durchmesser an der **Oberseite** 

## **hd5/rm5: Portamento 000…100 (80)**

Regelt die Intensität des Portamentos, das die einzelnen Trommeltöne miteinander verbindet.

**hd6/rm6: Pressure= Level 000…100 (90)**

Mit diesem Parameter regeln Sie die Lautstärke des Wassergeräuschs, das beim Drücken auf das Fell entsteht.

**hd7/rm7: Water Pitch 000…100 (28)** Dieser Parameter regelt die Tonhöhe des Wassergeräuschs innerhalb der Trommel.

**hd8/rm8: Water Strength 000…100 (63)** Dieser Parameter bestimmt, wie stark das Wasser innerhalb der Trommel fließt.

## <span id="page-10-0"></span>**10 BigHand**

Dieser Algorithmus erzeugt einen Klang mit aggressiver Attack und anhaltender Resonanz, vergleichbar mit dem Anschlagen eines aus Ölfässern gefertigten Percussion-Instruments. Schläge auf den Rand des Schlagfells erzeugen einen scharfen und geräuschvollen Slap-Sound. Hiermit lassen sich Effekte erzielen, die mit dem Übersteuern eines analogen Filters in die Oszillation vergleichbar sind. Diese typisch analoge Resonanz wird durch die geschickte Wahl der Filtereinstellungen erzeugt. **Tune (46), Decay (86)**

#### **hd1/rm1: Drum Type 000…100 (66)**

Dieser Parameter erzeugt komplexe Änderungen der Tonhöhe und Obertonstruktur.

**hd2/rm2: Bass Tone Level 000…100 (98)** Regelt den Pegel der Kesselresonanz. Wenn Sie diesen Wert erhöhen, wird die tiefe und lang anhaltende Resonanz lauter.

**hd3/rm3: Slap Level 000…100 (40)** Regelt die Lautstärke des Slap-Sounds.

**hd4/rm4: Slap Decay 000…100 (80)**

Bestimmt, wie schnell der Slap-Sound abklingt.

**hd5/rm5: Slap Color 000…100 (37)** Regelt die Klangfarbe des Slap-Sounds. Wenn Sie diesen Wert erhöhen, wird der Klang definierter und jenem einer Snare immer ähnlicher.

#### **hd6/rm6: Slap Filter 000…100 (86)**

Regelt die Eckfrequenz des Filters, das den Slap-Sound bearbeitet.

#### **hd7/rm7: Slap Resonance 000…100 (55)**

Wenn Sie diesen Wert erhöhen, wird dem vom Filter bearbeiteten Slap-Sound ein Oszillationsgeräusch hinzugefügt. Die Tonhöhe der Oszillation wird mit dem "*Slap Filter*"-Parameter bestimmt.

#### **hd8/rm8: Threshold 000…100 (25)**

Regelt den Schwellwert, ab dem zunehmend stärkere Schläge auf den Rand des Fells einen "schmutzigen" Slap-Sound erzeugen.

## <span id="page-10-1"></span>**11 Steel ST**

Dieser Algorithmus erzeugt den Klang eines *Berimbau*. Dieses Instrument besteht aus einem Jagdbogen, an dem ein kleiner Kürbis als Resonanzkörper befestigt ist. Es wird durch Anschlagen der Bogensaite mit einem Stock gespielt. Die Tonhöhe des Berimbau lässt sich variieren, indem man die Saite mit einem Stein berührt. Die Klangfarbe lässt sich variieren, indem man die Kürbisöffnung zum Körper des Musikers hin- oder gerade wegbewegt. Bei diesem Algorithmus werden diese Effekte durch Drücken auf das Schlagfell erzeugt.

Sie können den Bereich einstellen, in dem sich die Tonhöhe und Klangfarbe ändern, sowie die Stärke des Drucks auf das Fell bestimmen, ab der sich der Klang ändert. **Tune (40), Decay (94)**

#### **hd1/rm1: Brightness 000…100 (75)**

Wenn Sie diesen Wert erhöhen, wird ein metallischer Klang mit längerer Resonanz erzeugt. Wenn Sie diesen Wert verringern, wird die Resonanz des Klangs wie beim Dämpfen einer Saite verkürzt.

**hd2/rm2: Pressure Pitch 000…100 (21)** bestimmt, wie stark die Tonhöhe durch Drücken auf das Fell angehoben wird.

**hd3/rm3: Pressure Color 000…100 (6)**

Wenn Sie diesen Wert erhöhen, wird der Klang leichter und heller. Wenn Sie den Wert verringern, wird der Klang tiefer und dunkler. Dieser Parameter wirkt wie das Ändern der Resonatorgröße (Kürbisgröße).

**hd4/rm4: Pressure Range –50…50 (15)** Regelt die Richtung und Breite des Frequenzbereichs, den das Filter durchläuft.

#### **hd5/rm5: Threshold 000…100 (50)**

Bestimmt die Stärke des Drucks auf das Fell, ab der die Tonhöhe anzusteigen beginnt.

#### **hd6/rm6: Balance –50…50 (10)**

Regelt die Balance zwischen dem Wah-Klang des Filters und dem ungefilterten Klang. Positive Werte (+) erhöhen die Lautstärke des Wah-Klangs, und negative Werte (–) erhöhen den Pegel des ungefilterten Klangs.

#### **hd7/rm7: Wah Depth 000…100 (59)**

Regelt die Stärke des Wah-Effekts, der beim Drücken auf das Fell erzeugt wird. Wenn Sie diesen Wert verringern, wird der Wah-Effekt stärker betont.

**hd8/rm8: Gauge 000…100 (82)** Regelt die Saitenstärke.

## <span id="page-11-0"></span>**12 Mo'Daiko**

Dieser Algorithmus erzeugt den Klang einer Taiko-Trommel mit Vibrato. Beim Drücken auf das Fell ändern sich die Tonhöhe und Abklingrate.

Die Geschwindigkeit und Intensität des Vibratos sowie das Tonhöhenintervall können frei eingestellt werden.

#### **hd1/rm1: Drum Type 000…100 (94)**

**Tune (80), Decay (87)**

Wenn Sie diesen Wert erhöhen, sinkt die Tonhöhe des Trommelklangs, während das Vibrato zunimmt.

#### **hd2/rm2: Pitch EG Depth 000…100 (18)**

Bestimmt, wie stark sich die Tonhöhe in Abhängigkeit des Anschlags ändert. Werte im Bereich 000–010 bedeuten, dass die Tonhöhe sinkt. Werte im Bereich 011–100 dagegen führen zum Anheben der Tonhöhe.

**hd3/rm3: LFO Rate 000…100 (12)** Regelt die Geschwindigkeit des Vibratos, das den Trommelklang moduliert.

**hd4/rm4: LFO Depth 000…100 (25)** Regelt die Intensität des Vibratos für den Trommelklang. **hd5/rm5: Damping 000…100 (52)** Wenn Sie den Wert verringern, nimmt die Resonanz ab,

was einen gedämpfteren Klang zur Folge hat.

#### **hd6/rm6: Pressure Pitch 000…100 (100)** Regelt, wie stark sich die Tonhöhe beim Drücken auf das

Fell ändert.

**hd7/rm7: Resonance Sweep 000…100 (10)** Mit diesem Parameter bestimmen Sie, wie intensiv die Resonanz bei hartem Anschlag wirkt.

#### **hd8/rm8: Mute Depth 000…100 (100)**

Hiermit bestimmen Sie, wie stark der Klang beim Drücken auf das Fell gedämpft wird.

## <span id="page-11-1"></span>**13 Sawari–B**

Dieser Algorithmus erzeugt die Klänge zweier Saiteninstrumente, die in der indischen Musik verwendet werden: Die *Sitar* und die *Tambura*.

Die Sitar ist ein Melodie-Instrument mit vielen Resonanzsaiten. Auf der Tambura hingegen wird ein Bordunklang mit konstanter Tonhöhe gespielt. Beide Instrumente sind so konstruiert, dass die schwingende Saite den abgerundeten Steg berührt und den Klang mit einem charakteristischen Schnarren anreichert. Wenn die WAVEDRUM normal gespielt wird, erklingt nur die Tambura. Wenn Sie auf das Fell drücken, hören Sie auch die Sitar. Durch Erhöhen des Drucks können Sie die Tonhöhe der Sitar stufenlos steuern. Wenn Sie den Druck noch weiter erhöhen, kann die Tonhöhe der Sitar entweder stufenlos oder innerhalb der gewählten Skala variiert werden.

Sie können beispielsweise die Stärke des schnarrenden Klangs sowie die Klangfarbe von Sitar und Tambura einstellen. **Tune (50), Decay (96)**

#### **hd1/rm1: Bend Range 000…100 (48)**

Regelt, wie stark sich die Tonhöhe der Sitar ändert, wenn Sie auf das Schlagfell drücken. Dieser Parameter ist nur belegt, wenn Sie "Bend/Scale Select" auf "0" gestellt haben.

#### **hd2/rm2: Decay Balance –50…50 (0)**

Regelt die Balance der Zeitspannen, in denen die Klänge der Sitar und Tambura gehalten werden. Bei negativen Werten (–) klingt die Sitar langsamer aus als die der Tambura. Positive Werte (+) bewirken das Gegenteil.

#### **hd3/rm3: Level Balance –50…50 (0)**

Regelt die Lautstärkebalance zwischen Sitar und Tambura. Bei negativen Werten (–) ist die Sitar lauter als die Tambura. Positive Werte (+) bewirken das Gegenteil.

**hd4/rm4: Top Color 000…100 (89)**

Regelt die Klangfarbe der Sitar. Höhere Werte erzeugen einen helleren Klang mit längerem Sustain.

**hd5/rm5: Drone Color 000…100 (89)**

Regelt die Klangfarbe der Tambura. Höhere Werte erzeugen einen helleren Klang mit längerem Sustain.

**hd6/rm6: Buzz Intensity 000…100 (20)** Regelt die Intensität der schnarrenden Klangkomponente.

**hd7/rm7: Scale Select 0…6 (3)**

Wenn Sie die Tonhöhe der Sitar beim Drücken auf das Fell anhand einer Skala variieren möchten, müssen Sie hier die gewünschte Skala (0–6) wählen. Dieser Parameter ist nur belegt, wenn Sie "Bend/Scale Select" auf "1" gestellt haben. Alles Weitere hierzu finden Sie unter ["Über die Preset-Skalen"](#page-16-2) (*[siehe RH Seite 17](#page-16-2)*).

**hd8/rm8: Bend/Scale Select 0…1 (1)** Mit diesem Parameter bestimmen Sie, ob sich die Tonhöhe der Sitar beim Drücken auf das Fell stufenlos oder der gewählten Skala entsprechend ändert. Wählen Sie "0" für stufenlose Änderungen und "1", wenn eine Skala verwendet werden soll.

## <span id="page-11-2"></span>**14 Tabla**

Dieser Algorithmus simuliert den Klang zweier Schlagzeuginstrumente der indischen Musik: *Tabla* und *Baya*. Die Tabla ist eine aus Holz gefertigte zylindrische Trommel. Die Baya ist topf- oder fast kugelförmig und wird aus Kupfer oder Blech hergestellt. Die Schlagfelle beider Instrumente bestehen aus zwei Schichten von Ziegenfell. Tabla und Baya werden paarweise gespielt. Sie können mit verschiedenen Spieltechniken ein sehr breites Klangspektrum erzeugen, wobei die verschiedenen Klangtypen in den verschiedenen Schulen oder Musiksystemen unterschiedliche Bezeichnungen tragen. Der charakteristische Klang der Tabla wird erzeugt, indem man beim Anschlagen des Schlagfells einen bestimmten Bereich mit den Fingern dämpft, so dass die beiden Fellschichten schwingen und gegeneinander schlagen und einen einzigartigen Klang mit erkennbarer Tonhöhe erzeugen, der weder mit der menschlichen Stimme noch mit einem Saiteninstrument vergleichbar ist. Diesen Klang bezeichnet man als "*na*" (wobei auch andere Bezeichnungen gebräuchlich sind). Der charakteristische Klang der Baya wird erzeugt, indem Sie mit dem Handballen auf das Fell drücken, während Sie es mit den Fingerspitzen anschlagen. Wenn Sie den Handballen bewegen und dadurch den auf das Fell ausgeübten Druck variieren, können Sie komplexe Tonhöhenänderungen der Abklingresonanzen vornehmen. Diesen Klang bezeichnet man als "ge" (wobei auch andere Bezeichnungen gebräuchlich sind).

Bei diesem Algorithmus können Sie auf dem äußeren Teil des Fells den "na"-Klang und in der Fellmitte den "ge"-Klang spielen. **Tune (47), Decay (89) hd1/rm1: Baya Pitch 000…100 (66)** Regelt die Tonhöhe des "ge"-Klangs. **hd2/rm2: Baya Level 000…100 (100)** Regelt die Lautstärke des "ge"-Klangs. **hd3/rm3: Baya Decay 000…100 (61)** Hiermit wählen Sie die Abklingrate des "ge"-Klangs. **hd4/rm4: Bend Curve 000…100 (58)** Dieser Parameter regelt die Stärke und Richtung der

Tonhöhenänderung für den "ge"-Klang, wenn Sie auf das Fell drücken. Je größer der hier gewählte Wert, desto empfindlicher reagiert der Klang selbst auf kleinste Druckunterschiede.

#### **hd5/rm5: Damping 000…100 (46)**

Wenn Sie den Wert verringern, nimmt die Resonanz ab, was einen gedämpfteren Klang zur Folge hat.

**hd6/rm6: Shell Pitch 000…100 (37)** Regelt die Tonhöhe des kurzen und dichten Klangs (der dem so genannten "te"-Klang der Tabla sehr ähnlich ist), der erzeugt wird, wenn Sie den äußeren Teil des Fells anschlagen, während Sie fest auf das Schlagfell drücken, um es zu dämpfen.

**hd7/rm7: Shell Damping 000…100 (56)**

Regelt die Klangfarbe des "te"-Klangs. Wenn Sie den Wert verringern, wird der Klang heller und metallischer.

**hd8/rm8: Shell Decay 000…100 (44)** Erhöhen Sie diesen Wert, um die Abklingrate der Kesselresonanz zu verlängern.

## <span id="page-12-0"></span>**15 Gong1**

Dieser Algorithmus erzeugt verschiedene Typen von Metall-Percussionsounds, zum Beispiel Gongs, die eine relativ langsame Attack besitzen und manchmal raue, tiefe Töne hervorbringen, die von Oszillationen begleitet werden. Drücken Sie auf das Fell, um diese Resonanzfahne zu dämpfen.

Diese Klänge werden erzeugt, indem ein Quellklang durch mehrere virtuelle, mittels DSP simulierte Resonatoren geleitet wird. Daraus ergibt sich ein Klang mit einer komplexen Obertonstruktur. Dieser Klang wird anschließend durch ein LFO-gesteuertes Filter geschickt, was einen pulsierenden Effekt bewirkt. Sie können den Klang auf vielfältige Weise steuern

sowie Glocken und sogar verschiedene metallische Quietsch- oder Schabgeräusche erzeugen. **Tune (39), Decay (95)**

#### **hd1/rm1: Gong Color 000…100 (41)**

Regelt die Klangfarbe des Originalklangs, der an den virtuellen Resonator angelegt wird.

#### **hd2/rm2: LFO Depth –50…50 (–5)**

Regelt, wie stark das Filter vom LFO beeinflusst wird.

**hd3/rm3: LFO Rate 000…100 (4)** Regelt die Geschwindigkeit des LFO, der den pulsierenden Effekt erzeugt.

**hd4/rm4: Damping 000…100 (4)**

Wenn Sie diesen Wert erhöhen, wird der Klang dichter und klingt schneller ab.

#### **hd5/rm5: Gong Type 000…100 (7)**

Wenn Sie diesen Wert erhöhen, wird der Klang geräuschvoller und schärfer, während die hohen Frequenzen immer weniger miteinander harmonieren.

#### **hd6/rm6: Harmonic Shift 000…100 (90)**

Regelt die Tonhöhenunterschiede zwischen den verschiedenen Resonanzen. Wenn Sie diesen Wert erhöhen, ändern sich die Tonhöhe und Obertonstruktur auf komplexe Weise.

**hd7/rm7: Thickness 000…100 (7)**

Wenn Sie diesen Wert erhöhen, wird der Klang leichter. Außerdem wird der hohe Frequenzbereich stärker betont. Wenn Sie diesen Wert verringern, wird der Klang schwerer. Gleichzeitig wird der tiefe Frequenzbereich betont. Das Klangergebnis ist mit dem Ändern der Dicke eines Gongs vergleichbar.

#### **hd8/rm8: Model Select 0…7 (0)**

Wählt einen von acht Gong-Typen (0–7) als Quelle für den Klang.

## <span id="page-12-1"></span>**16 Wah Harp**

Dieser Algorithmus erzeugt die Klänge verschiedener Mundharmonika-Typen: Maultrommel, österreichisches Brummeisen oder Mukkuri des japanischen Ainuvolkes. Der Wah-Effekt des Filters erzeugt einzigartige Klangfarben mit drastischen Änderungen der Obertonstruktur. Wenn Sie mit der Hand auf das Schlagfell drücken, werden breite und dynamische Wah-Effekte erzeugt. Dieser Effekt kommt besonders gut zur Geltung, wenn Sie ihn auf die mit dem Rand gesteuerten Klänge anwenden, da diese sehr viele Obertöne enthalten. Wenn Sie den Rand anschlagen oder über die Kerben der Randkante kratzen können Sie durch das Drücken auf das Fell dramatische Klänge erzeugen.

Die Intensität und das Frequenzband des Wah-Effekts sind einstellbar. **Tune (54), Decay (90)**

#### **hd1/rm1: Damping 000…100 (68)**

Hiermit kann der Klang der gedämpften Saite eingestellt werden. Mit kleinen Werten erzielen Sie einen gedämpften Klang.

**hd2/rm2: Wah Color 000…100 (16)** Bestimmt die Eckfrequenz des Filters, das beim Auslösen des Wah-Effekts angesteuert wird.

**hd3/rm3: String Character 000…100 (27)** Hiermit regeln Sie die Resonanz des Saitenklangs. Ver-

ringern Sie den Wert, wenn die Saite runder klingen soll. **hd4/rm4: Wah Balance 000…100 (50)**

Mit diesem Parameter bestimmen Sie, wie laut der Wah-Effekt ist. Je höher der Wert, desto auffälliger wird der Wah-Effekt.

#### **hd5/rm5: LoDamp 000…100 (72)**

Je höher der Wert, desto stärker werden die tiefen Frequenzen der Saite abgeschwächt.

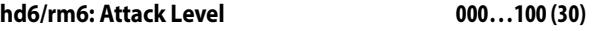

Mit diesem Wert stellen Sie den Einsatzpegel (Attack) ein.

**hd7/rm7: Attack LoDamp 000…100 (78)**

Je höher der Wert, desto stärker werden die tiefen Frequenzen des Einsatzes abgeschwächt.

#### **hd8/rm8: Bend Range –50…50 (25)**

Mit diesem Parameter bestimmen Sie, wie stark sich die Tonhöhe nach dem Anschlagwert richtet.

## <span id="page-13-0"></span>**17 TalkDrum**

Dieser Algorithmus erzeugt den Klang eines ethnischen afrikanischen Instruments namens "*Talking Drum"*. Durch Drücken auf die Fellspannschnüre dieser Trommel ändert man die Spannung des Fells, was zu ein-

drucksvollen Pitch Bend-Effekten führt. Bei diesem Algorithmus erzielt man diese Beugungen, indem man auf das Fell drückt. Die Klangfarbe bei gedrücktem und nicht gedrücktem Fell sowie die Lautstärke des Randklangs können separat eingestellt werden. **Tune (26), Decay (78)**

#### **hd1/rm1: Bend Range 000…100 (68)**

Regelt, wie stark die Tonhöhe beim Drücken auf das Fell ansteigt.

#### **hd2/rm2: Brightness 1 000…100 (15)**

Regelt die Klangfarbe, solange nicht auf das Fell gedrückt wird. Wenn Sie diesen Wert erhöhen, wird der Klang rauer und obertonreicher.

#### **hd3/rm3: Brightness 2 000…100 (45)**

Regelt die Klangfarbe, wenn auf das Schlagfell gedrückt wird. Wenn Sie diesen Wert erhöhen, wird der Klang rauer und obertonreicher.

#### **hd4/rm4: Decay Interval 000…100 (40)**

Regelt den Unterschied zwischen der Abklingrate des Klangs bei gedrücktem und nicht gedrücktem Fell. Bei hohen Werten ist die Abklingrate kürzer, wenn nicht auf das Fell gedrückt wird.

#### **hd5/rm5: Tension 000…100 (80)**

Wenn Sie diesen Wert verringern, ändert sich der Klang wie beim lösen der Spannschrauben einer Trommel. Dieser Parameter simuliert diese Verringerung der Fellspannung.

#### **hd6/rm6: Drum Type 000…100 (90)**

Dieser Parameter beeinflusst die Tonhöhe und Obertonstruktur in einer komplexen Art.

#### **hd7/rm7: Attack 000…100 (51)**

Je höher der Wert, desto auffälliger wird der Einsatz (Attack).

#### **hd8/rm8: Pressure Filter 000…100 (20)**

Hiermit bestimmen Sie, wie stark sich das Filter beim Drücken des Fells öffnet.

## <span id="page-13-1"></span>**18 Jingle**

Dieser Algorithmus erzeugt den Klang eines Instruments mit vielen Glöckchen (Schellen), zum Beispiel eine Rassel oder ein Schellenbaum. Durch das Drücken auf das Fell können Sie die Tonhöhe der Glöckchen anheben oder verringern. "Decay" bestimmt, wie lange die Glöckchen geschüttelt werden. Sie können verschiedene Einstellungen vornehmen, zum Beispiel die Klangfarbe der Glöckchen ändern usw. **Tune (55), Decay (20)**

#### **hd1/rm1: Jingle Type 000…100 (99)**

Kleine Parameterwerte erzeugen den Klang von zwei oder drei Glöckchen, die ungehindert klingeln. Höhere Werte erzeugen den Klang einer großen Anzahl von Glöckchen, die dichter zusammengedrängt sind und dadurch in der Ausklingphase gedämpft werden.

#### **hd2/rm2: Jingle Size –50…50 (–2)**

Mit diesem Parameter können Sie die Größe des Klingelns umfassend regeln. Negative Werte (–) erzeugen einen gedämpften Klang, als ob die Glocke in der Hand gehalten und dadurch gedämpft würde. Bei positiven

Werten (+) wird der Klang länger und erinnert an eine Wanduhr, die zur vollen Stunde schlägt.

#### **hd3/rm3: Repeat 000…100 (89)**

Mit diesem Parameter bestimmen Sie, wie lange das Klingeln anhält.

**hd4/rm4: Bell Decay 000…100 (83)**

Regelt die Gesamt-Abklingrate der einzelnen Glöckchen. Wenn Sie diesen Wert erhöhen, verlängert sich die Ausklingzeit aller Glöckchen, wodurch ein konstant gehaltener Klang (wie bei einer Orgel) entsteht.

#### **hd5/rm5: Brightness 000…100 (100)**

Wenn Sie diesen Wert verringern, werden die metallischen Resonanzen der Glöckchen entfernt. Der resultierende Klang erinnert dann an einen Shaker oder eine Cabasa.

**hd6/rm6: Pressure Decay –50…50 (32)** Hiermit bestimmen, wie stark sich das Drücken des Fells auf die Abklingrate des Klingelns auswirkt.

**hd7/rm7: Pressure Pitch –50…50 (0)** Regelt, wie stark die Tonhöhe beim Drücken auf das Fell angehoben wird.

**hd8/rm8: Model Select 0…2 (0)** Hiermit wählen Sie einen der drei Materialtypen (0–2) für das Klingeln.

## <span id="page-13-2"></span>**19 Bonga**

Dieser Algorithmus erzeugt den Klang einer fass- oder tonnenförmigen Trommel, zum Beispiel eines Bongo oder einer Conga. Sie können die gleichen Spieltechniken (offene

Schläge, Slaps, Mutes usw.) wie bei einer Conga verwenden. Die Klangfarbe und viele weitere Aspekte des Mute- und Slap-Sounds sind einstellbar. **Tune (73), Decay (43)**

#### **hd1/rm1: Shell Size 000…100 (16)**

Regelt die Tonhöhe der Kesselresonanz, die beim Anschlagen hörbar ist.

#### **hd2/rm2: Shell Damp 000…100 (41)**

Regelt die Obertonstruktur der Kesselresonanz, die beim Anschlagen hörbar ist.

**hd3/rm3: Sub Harmonics 000…100 (2)** Regelt den tiefen Frequenzbereich des Klangs. Wenn Sie diesen Wert erhöhen, wird der Klang leichter und härter, weil die Bassfrequenzen abgesenkt werden.

**hd4/rm4: Brightness 000…100 (45)** Wenn Sie diesen Wert erhöhen, wird das hohe Frequenzband erweitert, was einen schärferen Klang zur Folge hat.

**hd5/rm5: Drum Size 000…100 (66)**

Wenn Sie diesen Wert erhöhen, sinkt die Tonhöhe und der Klang wird rauer. Dieser Effekt entspricht dem Ändern der Kesselgröße.

### **hd6/rm6: Slap Level 000…100 (80)**

Regelt den Pegel des schnarrenden Klangs, der beim Spielen von Slaps hinzugefügt wird.

**hd7/rm7: Slap Decay 000…100 (1)**

Regelt die Ausklingzeit des Slap-Sounds.

#### **hd8/rm8: Slap Color 000…100 (21)**

Hiermit stellen Sie die Klangfarbe des Slap-Sounds ein. Wenn Sie diesen Wert erhöhen, wird das Schnarren betont und der Klang wird schärfer.

## <span id="page-14-0"></span>**20 Koto**

Dieser Algorithmus erzeugt den Klang einer japanischen Koto. Bei jedem Schlag wird eine nach dem Zufallsprinzip ausgewählte Note einer japanischen Skala gespielt. Drücken Sie auf das Fell, um die ansteigenden Tonhöhenbeugungen beim Drücken die simulierte Saite zu erzielen. "Tune" regelt die grundlegende Tonhöhe in Halbtonschritten im Bereich 45–62. Beim Wert "50" lautet die Tonhöhe ...C

Sie können die Position des Zupfens einstellen und den Saitenbereich bestimmen, der benutzt wird.

**Tune (50), Decay (78)**

#### **hd1/rm1: Fine Tune –50…50 (0)**

Nimmt Feineinstellungen im Bereich eines Ganztons an der mit "*Tune*" gewählten Tonhöhe vor. Wenn Sie diesen Wert auf "50" stellen, entspricht die Tonhöhe der "Tune"-Einstellung.

#### **hd2/rm2: Pluck Position –50…50 (47)**

Bestimmt die Stelle, an der die Saite gezupft wird. Wenn Sie diesen Wert auf "0" stellen, wird die Saite exakt in der Mitte gezupft. Negative Werte (–) verschieben das Zupfen in Richtung beweglichem Steg. Positive Werte (+) verschieben den Anschlag in Richtung feststehendem Steg. Wenn Sie die Zupfstelle zum einen oder anderen Saitenende verschieben, wird das Geräusch des entsprechenden Stegs lauter.

#### **hd3/rm3: Damping 000…100 (25)**

Wenn Sie diesen Wert erhöhen, klingen die Noten schneller ab. Außerdem ändert sich die Klangfarbe und ähnelt jener einer gedämpften Saite.

#### **hd4/rm4: String Type 1 000…100 (22)**

Dieser Parameter modifiziert die Obertöne der Saite zwischen dem festen und dem beweglichen Steg an der Seite, wo die Saite gezupft wird. Wenn Sie diesen Wert erhöhen, wird der Klang metallischer vergleichbar mit der Rechteckwelle eines Synthesizers.

#### **hd5/rm5: String Type 2 000…100 (0)**

Dieser Parameter ändert die Obertöne der Saite zwischen dem festen und beweglichen Steg an der Seite, wo die Saite nicht gezupft wird. Das Klangergebnis entspricht jenem von "*String Type 1"*.

#### **hd6/rm6: Plucked Noise 000…100 (30)**

Regelt den Pegel des Geräuschs, das beim Anschlagen der Saite entsteht.

#### **hd7/rm7: Bottom String 0…12 (3)**

Bestimmt die tiefste der 13 Saiten, die benutzt werden (die Saiten werden von unten nach oben gezählt). Beim Wert "00" können alle Saiten bis hinunter zur tiefsten Saite benutzt werden. Beim Wert "12" ist nur die höchste Saite verfügbar.

#### **hd8/rm8: String Range 0…12 (7)**

Wählen Sie hier die Anzahl der Saiten ab "Bottom String", die verwendet werden sollen.

## <span id="page-14-1"></span>**21 Bamboo**

Dieser Algorithmus erzeugt einen Bambus-Klang, der wie eine Marimba eingesetzt werden kann. Wenn Sie das Fell innerhalb eines bestimmten Dynamikbereichs anschlagen, können Sie mit unterschiedlichen Anschlagstärken innerhalb dieses Bereichs verschiedene Noten und somit ganze Phrasen einer Oktave innerhalb der gewählten Skala spielen.

"Tune" bestimmt die grundlegende Tonhöhe in Halbtonschritten im Bereich 26–69. Beim Wert "50" entspricht die Tonhöhe einem "C".

Sie können den Skalentyp wählen und den Dynamikbereich bestimmen, innerhalb dessen eine Oktave der Skala gespielt werden kann. **Tune (50), Decay (90)**

### **hd1/rm1: Fine Tune –50…50 (0)**

Nimmt Feineinstellungen im Bereich eines Ganztons an der mit "Tune" definierten Tonhöhe vor. Wenn dieser Wert

"50" lautet, entspricht die Tonhöhe der "Tune"-Einstellung.

**hd2/rm2: Accent Level 000…100 (35)** Regelt die Lautstärke des Akzents mit undefinierter Tonhöhe.

#### **hd3/rm3: Velocity Range 000…100 (15)**

Bestimmt die erforderliche Anschlagstärke zum Spielen der Note, die dem härtesten Anschlagwert zugeordnet ist. (Dies ist die höchste Note, wenn *Sequence Type*= 0 bzw. die tiefste Note, wenn *Sequence Type*= 1.)

**hd4/rm4: 2nd Pitch –50…50 (0)**

Dieser Parameter regelt die Tonhöhe des zweiten Partialtons im Bereich einer Quinte (höher oder tiefer).

**hd5/rm5: Pressure Pitch –50…50 (0)** Dieser Parameter regelt die Intensität der Tonhöhenänderung beim Drücken auf das Fell.

#### **hd6/rm6: Pressure Range –50…50 (24)**

Hiermit bestimmen Sie, wie stark Sie das Fell drücken müssen, um den Klang zu dämpfen.

#### **hd7/rm7: Scale Select 0…7 (4)**

Wählt einen der acht Skalentypen (0–7). Eine Vorstel-lung der Skalen finden Sie unter ["Über die Preset-Ska](#page-16-2)[len"](#page-16-2) (*[siehe RH Seite 17](#page-16-2)*).

#### **hd8/rm8: Sequence Type 0…2 (0)**

Bestimmt, bei welcher Anschlagstärke welche Skalentöne gespielt werden. 0: Bei härterem Anschlag werden höhere Noten gespielt. 1: Bei härterem Anschlag werden tiefere Töne gespielt. 2: Die Anschlagstärke wirkt sich nicht auf die Tonhöhe aus. (Die Töne der Skala werden nach dem Zufallsprinzip gespielt.)

## <span id="page-14-2"></span>**22 JingDrum**

Dieser Algorithmus erzeugt den Klang einer Trommel, an der bimmelnde Glöckchen befestigt sind. Wenn Sie auf das Fell schlagen, erklingen die bimmelnden Glöckchen zusammen mit der Trommel. Wenn Sie auf das Schlagfell drücken, steigt die Tonhöhe der Trommel. "Tune" und "Decay" beeinflussen nur den Trommelklang.

Sie können weitgehende Änderungen an der Tonhöhe und Klangfarbe der Trommel und der Glöckchen vornehmen. **Tune (74), Decay (74)** 

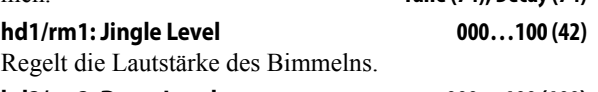

**hd2/rm2: Drum Level 000…100 (100)** Regelt den Lautstärkepegel des Trommelklangs.

**hd3/rm3: Brightness 1 000…100 (34)** Hiermit kann die Klangfarbe des Trommelklangs eingestellt werden. Wenn Sie diesen Wert erhöhen, wird der Klang metallischer und länger gehalten – ungefähr wie beim Sustain einer Gitarre.

**hd4/rm4: Drum Width 000…100 (90)** Wenn Sie diesen Wert erhöhen, sinkt die Tonhöhe des Trommelklangs. Außerdem ändert sich die Ober-

tonstruktur hin zu einem raueren Klang. Das Klangergebnis ist mit einer starken Lockerung des Schlagfells einer Trommel vergleichbar.

**hd5/rm5: Pressure Decay –50…50 (50)** Hiermit bestimmen Sie, wie stark die Abklingrate durch das Drücken auf das Fell beeinflusst werden kann.

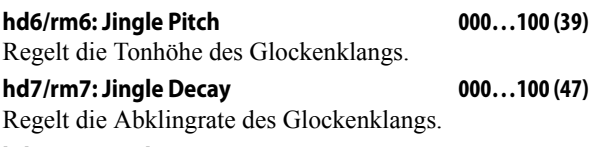

#### **hd8/rm8: Brightness 2 000…100 (100)**

Wenn Sie diesen Wert verringern, wird die metallische Resonanz des Glockenklangs immer schwächer. Irgendwann ändert sich der Klang dann zu einem Shaker bzw. einer Cabasa.

## <span id="page-15-0"></span>**23 Don–Hya**

Bei jedem Anschlagen des Fells erklingen nacheinander vier Trommelnoten. Leichtes Anschlagen erzeugt vier Töne der gleichen Tonhöhe. Bei härteren Schlägen ändert sich die Tonhöhe jedes Tons. Da die Tonhöhen der einzelnen Noten über ein Portamento miteinander verbunden werden, entsteht eine komplexe gleitende Phrase. Zusätzlich können Sie auf das Schlagfell drücken, um einen anhaltenden metallischen Klang zu erzeugen, dessen Tonhöhe und Klangfarbe sich fließend ändern. "Tune" beeinflusst nur den Trommelklang. Sie können das Rhythmusmuster wählen und verschiedene Aspekte der Trommelklangfarbe sowie des metallischen Klangs ändern. **Tune (70), Decay (84)**

#### **hd1/rm1: Seq. Note Volume 000…100 (50)**

Regelt den Pegel der gedämpften Töne des mit "Motif Select" gewählten Pattern.

#### **hd2/rm2: Motif Select 0…7 (7)**

Bei den vier aufeinander folgenden Trommelnoten können Sie für die drei Töne nach dem ursprünglichen Anschlag einen von acht (0-7) "Muting Pattern"-Typen wählen. Da sich mit dem "Seq. Note Volume"-Parameter die Lautstärke der gedämpften Töne regeln lässt, können Sie Rhythmus- Pattern kreieren, indem Sie die gedämpften Töne leiser einstellen als die ungedämpften Töne. Wählen Sie eines der folgenden Dämpfungsmuster. (Der Punkt verweist auf gedämpfte und das "x" auf ungedämpfte Töne.)

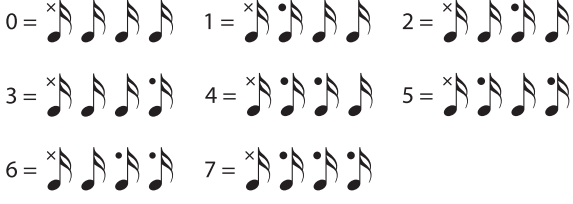

#### **hd3/rm3: Delay Time 000…100 (20)**

Mit diesem Parameter regeln Sie die Verzögerungszeit (Tempo) der drei hinzugefügten Noten.

**hd4/rm4: Portamento 000…100 (69)**

Regelt die Intensität des Portamentos, das die einzelnen Trommelnoten miteinander verbindet.

#### **hd5/rm5: Brightness 000…100 (38)**

Regelt die Klangfarbe des Trommelklangs. Wenn Sie diesen Wert erhöhen, wird der Klang metallischer und bekommt eine längere Resonanzfahne.

#### **hd6/rm6: Noise–Color 000…100 (40)**

Hiermit wählen Sie die Klangfarbe des Rauschens, das beim Drücken auf das Fell hörbar wird. Wählen Sie einen hohen Wert, wenn Sie einen aggressiven und scharfen Klang benötigen.

## **hd7/rm7: Noise–Level 000…100 (62)**

Hiermit bestimmen Sie, wie laut das Rauschen beim Drücken auf das Fell ist.

**hd8/rm8: Pitch Interval 000…100 (100)**

Mit diesem Parameter bestimmen Sie, wie stark sich die Tonhöhe der Trommel nach einem Zufallsmuster ändert.

## <span id="page-15-1"></span>**24 Mariko**

Dieser Algorithmus erzeugt den Klang einer normalen Tom. Zusätzlich werden beim Anschlagen des äußeren Schlagfellbereichs marimbaähnliche Holz-Percussionsounds erzeugt, deren Tonhöhe der Anschlagstärke entsprechend variiert. Weiterhin können Sie durch Anschlagen des Rands einen hohen Klang mit kurzer Abklingrate spielen, der mit einem Xylophon oder einem gläsernen Percussion-Instrument vergleichbar ist.

Hiermit stellen Sie die Tonhöhe des Trommelklangs ein.

Sie können die Tonhöhe und Lautstärke des Marimba-

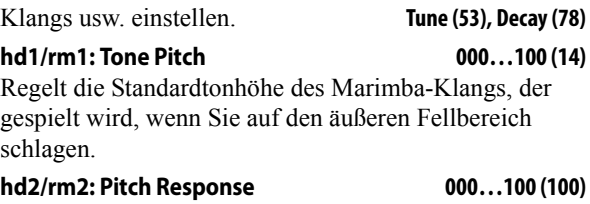

Hiermit bestimmen Sie, wie stark sich die Tonhöhe nach der Anschlagstärke richtet.

**hd3/rm3: Pressure Pitch 000…100 (40)** Regelt, wie stark die Tonhöhe beim Drücken auf das Fell angehoben wird.

**hd4/rm4: Tone Level 000…100 (100)**

Regelt die Lautstärke des Marimba-Klangs. **hd5/rm5: Resonance Balance 000…100 (70)** Mit diesem Parameter bestimmen, wie stark der Marimba-Klang mit dem Trommelkessel resoniert.

**hd6/rm6: Brightness 000…100 (19)** Wenn Sie diesen Wert erhöhen, wird der Klang heller, weil der Höhenbereich insgesamt angehoben wird.

**hd7/rm7: Drum Type1 000…100 (86)** Wenn Sie diesen Wert erhöhen, sinkt die Tonhöhe des Trommelklangs und die Klangfarbe wird rauer. Die genaue Wirkung dieses Parameters richtet sich stark nach den Einstellungen der übrigen Parameter.

**hd8/rm8: Drum Type2 000…100 (44)** Regelt die Klangfarbe des Trommelklangs.

## <span id="page-16-0"></span>**25 Upo**

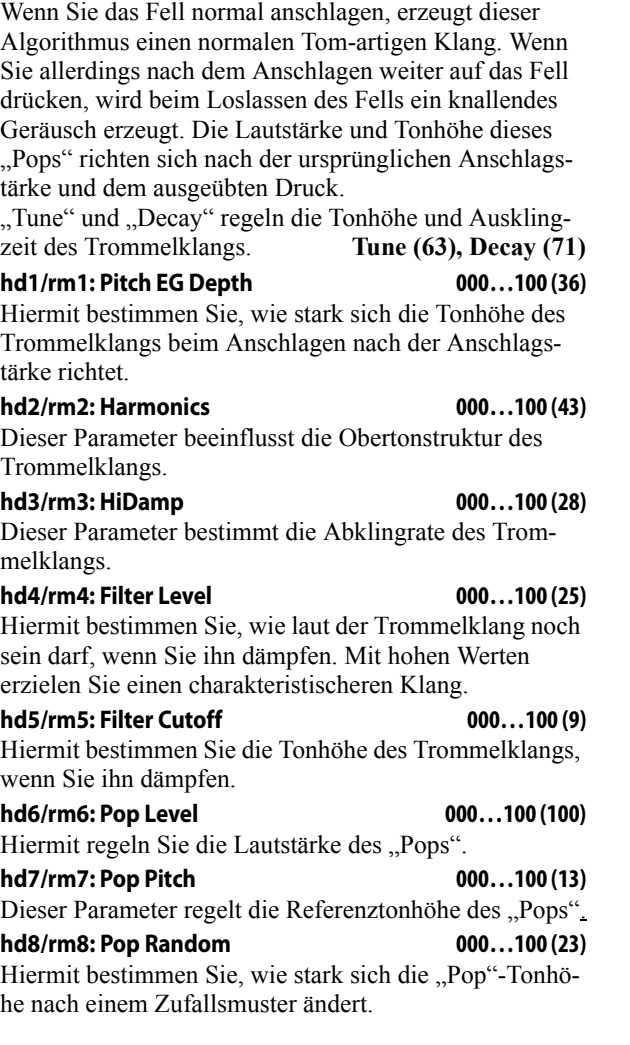

## <span id="page-16-1"></span>**26 1812**

Dieser Algorithmus simuliert ein Ensemble von 5 Snares. Mit offenen Rimshots können Kanonenschüsse simuliert werden. "Tune" und "Decay" beeinflussen nur den Snare-Klang.

**Tune (86), Decay (32)**

Anmerkung: Dieser Algorithmus kann nur dem Fell zugeordnet werden.

#### **hd1: Pressure Pitch 000…100 (30)**

Regelt, wie stark sich die Tonhöhe bzw. der Klangcharakter beim Drücken auf das Fell ändert.

**hd2: Brightness 000…100 (8)**

Mit diesem Parameter kann der Klangcharakter der Snare ziemlich drastisch geändert werden. Je höher der Wert, desto mehr Obertöne von einer Gitarre bzw. eines Klaviers werden hinzugefügt.

#### **hd3: Ensemble Size 000…100 (58)**

Regelt den "*Synchronisationsmangel"* der fünf Snares. Wenn Sie diesen Wert erhöhen, verringert sich die Synchronisation der Snares zunehmend, wodurch ein fetterer Klang und ein deutlicherer Ensemble- Effekt erzeugt wird.

#### **hd4: Delay Control 000…100 (50)**

Wenn Sie hier einen hohen Wert wählen, erhöht sich die Kohärenz der 5 Snares bei jedem Schlag auf die WAVE-DRUM.

**hd5: Snare Level 000…100 (50)**

Hiermit stellen Sie den Pegel des Snare-Teppichs ein.

## **hd6: LoDamp 000…100 (12)**

Je höher der Wert, desto stärker werden die tiefen Frequenzen des Snare-Teppichs abgeschwächt.

**hd7: HiDamp 000…100 (100)** Je kleiner der Wert, desto stärker werden die hohen Frequenzen des Snare-Teppichs abgeschwächt.

**hd8: Resonance 000…100 (50)**

Mit diesem Parameter bestimmen Sie, wie stark das "LoDamp"/"HiDamp"-Resonanzfilter angesprochen wird.

### <span id="page-16-2"></span>**Über die Preset-Skalen**

Bei manchen Algorithmen der WAVEDRUM können Sie Phrasen einer bestimmten Tonleiter spielen. Wenn Sie wiederholt anschlagen, erklingen die Noten der gewählten Skala bei manchen Phrasen in einer zufallsgesteuerten Reihenfolge. Bei anderen Phrasen richten sich die Skalentöne nach der Anschlagstärke.

Es stehen folgende acht Skalen zur Verfügung. Bei manchen Algorithmen sind nicht alle Skalen verfügbar. Nähere Einzelheiten finden Sie in der Beschreibung der einzelnen Skalen.

"Scale Select" ist für folgende Algorithmen belegt.

- ["07 WindDrum" \(](#page-9-0)*siehe BS Seite 10)*
- "13 Sawari–B" (*[siehe BS Seite 12\)](#page-11-1)*

"21 Bamboo" (*[siehe BS Seite 15\)](#page-14-1)*

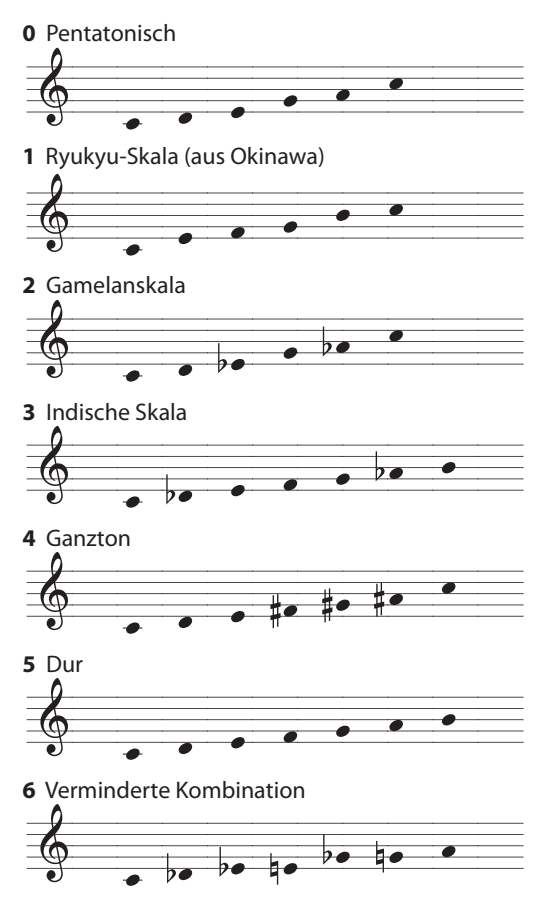

7 Nur die Tonika.... alle Noten verwenden die mit "Tune" gewählte Tonhöhe.

## <span id="page-17-0"></span>**Doppelslot-Algorithmen**

Es gibt 6 Doppelslot-Algorithmustypen mit jeweils mehreren Algorithmen. Alle Algorithmen eines bestimmten Typs weisen dieselben Parameter auf.

#### **Klangsteuerung bei Verwendung eines Doppelslot-Algorithmus'**

Programme, die auf einem Doppelslot-Algorithmus beruhen, erlauben das Ansteuern des PCM-Klangerzeugers (PCM-Instrument) über den Anschlag (Auslöser wie bei einem herkömmlichen PCM-Modul) und den Klang des beim Anschlag auftretenden Geräuschs. Da sowohl die Schlagstärke als auch das auftretende Geräusch den Klang beeinflussen, ähnelt die Ansprache noch weitaus mehr dem Verhalten eines akustischen Instruments.

Dank dieser Steuerung können Sie sowohl "weiche" (fette) als auch harte (dünne) Klänge erzeugen.

Sehen wir uns ein paar Beispiele an:

- Steuerung über die Schlagposition Schläge auf die Fellmitte (weicher Klang) und auf den Fellrand (harter Klang).
- Steuerung über das Schlagutensil Schläge mit einem weichen oder harten Gegenstand.
- Steuerung über die Schlagtechnik Schläge wie bei herkömmlicher Hand-Percussion (Conga, Djembe usw.), offene (runder Klang) oder Slap-Schläge (harter Klang).

**Parameternr#: Parametername Mindest-…Höchstwert (Vorgabe)**

## <span id="page-17-1"></span>**Algorithmustyp 1**

- <span id="page-17-2"></span>**27 Conga (Fiber)**
- <span id="page-17-3"></span>**28 Bongo**
- <span id="page-17-4"></span>**51 Quinto (Wood)**
- <span id="page-17-5"></span>**52 Conga (Wood)**

### <span id="page-17-6"></span>**53 Tumba (Wood)**

Diese Algorithmen eignen sich für Hand-Percussion wie Conga.

#### **hd1: Switching 000…100**

Hiermit regeln Sie die Mischung der beiden PCM-Instrumente, zwischen denen in Abhängigkeit der Schlagposition umgeschaltet wird. "100" bedeutet, dass die beiden Klänge völlig separat erklingen.

#### **hd2: PCM Balance –50…+50**

Mit diesem Parameter regeln Sie die Balance zwischen den beiden PCM-Instrumenten. Der Wert "0" bedeutet, dass beide dieselbe Lautstärke haben. Mit negativen Werten (–) stellen Sie PCM1 lauter, mit positiven Werten (+) dagegen PCM2.

#### **hd3: Alg-PCM Balance –50…+50**

#### Regelt die Lautstärkebalance zwischen dem Algorithmus und dem PCM-Instrument. Der Wert "0" bedeutet, dass beide dieselbe Lautstärke haben. Mit negativen Werten (–) stellen Sie den Algorithmus lauter, mit positiven Werten (+) dagegen die PCM-Wellenform.

#### **hd4: Sub Harmonics 000…100**

Hiermit regeln Sie den Bassanteil des Klangs. Je größer der Wert, desto stärker werden die tiefen Frequenzen abgeschwächt. Daraus ergibt sich ein härterer Klang.

#### **hd5: Brightness 000…100**

Wählen Sie einen hohen Wert, wenn Sie einen aggressiven und scharfen Klang benötigen.

**hd6: Slap Level 000…100** Hiermit regeln Sie den Pegel der Schwingung, die bei Slaps hinzugefügt wird.

## **hd7: Slap Delay 000…100**

Regelt die Abklingrate des Slap-Sounds.

#### **hd8: Slap Color 000…100**

Hiermit regeln Sie die Klangfarbe des Slap-Sounds. Wählen Sie einen hohen Wert, wenn Sie einen scharfen Klang mit hervorgehobener Schwingung benötigen.

## <span id="page-17-7"></span>**Algorithmustyp 2**

<span id="page-17-8"></span>**29 Snare Drum 1**

- <span id="page-17-9"></span>**30 Snare Drum 2**
- <span id="page-17-10"></span>**31 Snare Drum 3**
- <span id="page-17-11"></span>**32 Timbales**
- <span id="page-17-12"></span>**46 Snare (Z) 14"x6.5"**
- <span id="page-17-13"></span>**47 Snare (Acrylic) 14"x6.5"**
- <span id="page-17-14"></span>**48 Snare (Wood) 14"x7.5"**
- <span id="page-17-15"></span>**49 Snare (Wood) 12"x6"**

#### <span id="page-17-16"></span>**50 Piccolo Snare (Brass) 13"x4"**

Diese Algorithmen simulieren Trommeln mit einem Federteppich, die in der Regel mit Stöcken gespielt werden, allen voran eine Snare.

#### **hd1: Switching 000…100**

Hiermit regeln Sie die Mischung der beiden PCM-Instrumente, zwischen denen in Abhängigkeit der Schlagposition umgeschaltet wird. "100" bedeutet, dass die beiden Klänge völlig separat gespielt werden.

#### **hd2: PCM Balance –50…50**

Mit diesem Parameter regeln Sie die Balance zwischen den beiden PCM-Instrumenten. Der Wert "0" bedeutet, dass beide dieselbe Lautstärke haben. Mit negativen Werten (–) stellen Sie PCM1 lauter, mit positiven Werten (+) dagegen PCM2.

#### **hd3: Alg-PCM Balance –50…50**

Regelt die Lautstärkebalance zwischen dem Algorithmus und dem PCM-Instrument. Der Wert "0" bedeutet, dass beide dieselbe Lautstärke haben. Mit negativen Werten (–) stellen Sie den Algorithmus lauter, mit positiven Werten (+) dagegen die PCM-Wellenform.

#### **hd4: Curve 000…100**

Dieser Parameter regelt die Ansprache des Kessels auf Ihre Schläge und die Kesselresonanz.

#### **hd5: Brightness 000…100**

Wenn Sie diesen Wert erhöhen, werden der Kessel- und Snare-Klang heller.

#### **hd6: Snare Decay 000…100**

Dieser Parameter regelt die Abklingrate des Schnarrgeräuschs.

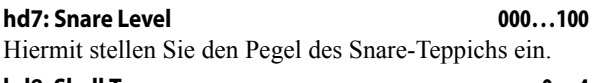

**hd8: Shell Type 0…4** Hier können Sie einen der 5 Kessel-Klangcharaktere wählen.

## <span id="page-18-0"></span>**Algorithmustyp 3**

## <span id="page-18-1"></span>**33 Cajon 1**

<span id="page-18-3"></span><span id="page-18-2"></span>**34 Djembe 35 Bass Drum+Snare Drum 1**

- <span id="page-18-4"></span>**36 Bass Drum+Snare Drum 2**
- <span id="page-18-5"></span>**57 Cajon 2**
- <span id="page-18-6"></span>**58 Bass Drum+Snare Drum 3**
- <span id="page-18-7"></span>**59 Bass Drum+Snare Drum 4**

## <span id="page-18-8"></span>**60 Bass Drum+Snare Drum 5**

Diese Algorithmen eignen sich zum Simulieren von Percussion-Instrumenten, die zwei Klänge erzeugen können, so z.B. ein Cajon.

### **hd1: Switching 000…100**

Hiermit regeln Sie die Mischung der beiden PCM-Instrumente, zwischen denen in Abhängigkeit der Schlagposition umgeschaltet wird. "100" bedeutet, dass die beiden Klänge völlig separat gespielt werden.

#### **hd2: PCM Balance –50…50**

Mit diesem Parameter regeln Sie die Balance zwischen den beiden PCM-Instrumenten. Der Wert "0" bedeutet, dass beide dieselbe Lautstärke haben. Mit negativen Werten (–) stellen Sie PCM1 lauter, mit positiven Werten (+) dagegen PCM2.

#### **hd3: Alg-PCM Balance –50…50**

Regelt die Lautstärkebalance zwischen dem Algorithmus und dem PCM-Instrument. Der Wert "0" bedeutet, dass beide dieselbe Lautstärke haben. Mit negativen Werten (–) stellen Sie den Algorithmus lauter, mit positiven Werten (+) dagegen die PCM-Wellenform.

#### **hd4: Curve 000…100**

Dieser Parameter regelt die Ansprache des Kessels auf Ihre Schläge und die Kesselresonanz.

#### **hd5: Brightness 000…100**

#### Wenn Sie diesen Wert erhöhen, werden der Kessel- und Snare-Klang heller.

### **hd6: Snare Decay 000…100**

Dieser Parameter regelt die Abklingrate des Schnarrgeräuschs.

#### **hd7: Snare Level 000…100** Hiermit stellen Sie den Pegel des Snare-Teppichs ein.

## **hd8: Shell Type 0…4**

Hier können Sie einen der 5 Kessel-Klangcharaktere wählen.

## <span id="page-18-9"></span>**Algorithmustyp 4**

## <span id="page-18-10"></span>**37 Darabuka**

<span id="page-18-12"></span><span id="page-18-11"></span>**38 Darabuka ensemble 39 Darabuka Turkish**

<span id="page-18-13"></span>**40 Tar**

### <span id="page-18-14"></span>**41 Daf**

<span id="page-18-15"></span>**42 Doyra**

<span id="page-18-16"></span>**54 Djembe (Fiber)**

### <span id="page-18-17"></span>**55 Djembe (CowSkin Hi)**

### <span id="page-18-18"></span>**56 Djembe (CowSkin Lo)**

Diese Algorithmen sind für Hand-Percussion gedacht. Die Darabuka z.B. ist mit einem relativ dünnen Fell versehen, dessen Klangfarbe sich stark nach der Stelle richtet, an der man darauf schlägt.

### **hd1: Switching 000...100**

Hiermit regeln Sie die Mischung der beiden PCM-Instrumente, zwischen denen in Abhängigkeit der Schlagposition umgeschaltet wird. "100" bedeutet, dass die beiden Klänge völlig separat erklingen.

#### **hd2: PCM Balance –50...50**

Mit diesem Parameter regeln Sie die Balance zwischen den beiden PCM-Instrumenten. Der Wert "0" bedeutet, dass beide dieselbe Lautstärke haben. Mit negativen Werten (–) stellen Sie PCM1 lauter, mit positiven Werten (+) dagegen PCM2.

### **hd3: Alg-PCM Balance –50...50**

Regelt die Lautstärkebalance zwischen dem Algorithmus und dem PCM-Instrument. Der Wert "0" bedeutet, dass beide dieselbe Lautstärke haben. Mit negativen Werten (–) stellen Sie die PCM-Wellenform lauter, mit positiven Werten (+) dagegen den Algorithmus.

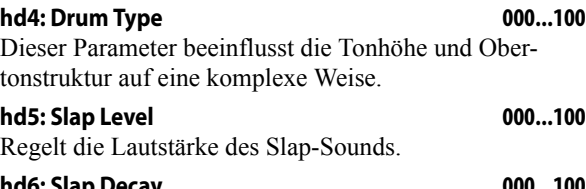

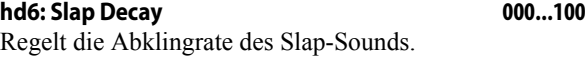

### **hd7: Slap Color 000...100**

Hiermit regeln Sie die Klangfarbe des Slap-Sounds. Wählen Sie einen hohen Wert, wenn Sie einen stark akzentuierten Klang wie bei einer Snare benötigen.

**hd8: Sensitivity 000...100** Mit diesem Parameter regeln Sie die Eingangsempfindlichkeit der Schlagfläche. Erhöhen Sie diesen Wert, um die Empfindlichkeit der Schlagfläche zu steigern.

## <span id="page-18-19"></span>**Algorithmustyp 5**

### <span id="page-18-20"></span>**43 Req**

Dieser Algorithmus eignet sich für einfellige Rahmentrommeln mit Schellen wie das Req (Tamburin).

#### **hd1: Switching 000...100** Hiermit regeln Sie die Mischung der beiden PCM-Instrumente, zwischen denen in Abhängigkeit der Schlagposition umgeschaltet wird. "100" bedeutet, dass die beiden Klänge völlig separat erklingen.

#### **hd2: PCM Balance –50...50**

Mit diesem Parameter regeln Sie die Balance zwischen den beiden PCM-Instrumenten. Der Wert "0" bedeutet, dass beide dieselbe Lautstärke haben. Mit negativen Werten (–) stellen Sie PCM1 lauter, mit positiven Werten (+) dagegen PCM2.

#### **hd3: Alg-PCM Balance –50...50**

Regelt die Lautstärkebalance zwischen dem Algorithmus und dem PCM-Instrument. Der Wert "0" bedeutet, dass beide dieselbe Lautstärke haben. Mit negativen Werten (–) stellen Sie die PCM-Wellenform lauter, mit positiven Werten (+) dagegen den Algorithmus.

#### **hd4: Drum Width 000...100**

Wenn Sie diesen Wert erhöhen, sinkt die Tonhöhe des Trommelklangs. Gleichzeitig ändert sich die Obertonstruktur zu einem raueren Klang. Dieser Effekt entspricht einer drastischen Verringerung der Fellspannung.

#### **hd5: Jingle Pitch 000...100**

Mit diesem Parameter regeln Sie die Tonhöhe des Schellengeräuschs.

#### **hd6: Jingle Decay 000...100**

Regelt die Abklingrate des Schellengeräuschs.

#### **hd7: Brightness 2 000...100**

Wenn Sie diesen Wert verringern, werden die metallischen Resonanzen der Schellen unterdrückt. Der resultierende Klang erinnert dann an einen Shaker oder eine Cabasa.

#### **hd8: Sensitivity 000...100**

Mit diesem Parameter regeln Sie die Eingangsempfindlichkeit der Schlagfläche. Erhöhen Sie diesen Wert, um die Empfindlichkeit der Schlagfläche zu steigern.

## <span id="page-19-0"></span>**Algorithmustyp 6**

## <span id="page-19-1"></span>**44 Daf Iranian**

#### <span id="page-19-2"></span>**45 Bendir**

Diese Algorithmen simulieren doppelfellige Trommeln mit Schnarrsaiten an der Fellunterseite, so z.B. ein Bendir.

#### **hd1: Switching 000...100**

Hiermit regeln Sie die Mischung der beiden PCM-Instrumente, zwischen denen in Abhängigkeit der Schlagposition umgeschaltet wird. "100" bedeutet, dass die beiden Klänge völlig separat erklingen.

#### **hd2: PCM Balance –50...50**

Mit diesem Parameter regeln Sie die Balance zwischen den beiden PCM-Instrumenten. Der Wert "0" bedeutet, dass beide dieselbe Lautstärke haben. Mit negativen Werten (–) stellen Sie PCM1 lauter, mit positiven Werten (+) dagegen PCM2.

#### **hd3: Alg-PCM Balance –50...50**

Regelt die Lautstärkebalance zwischen dem Algorithmus und dem PCM-Instrument. Der Wert "0" bedeutet, dass beide dieselbe Lautstärke haben. Mit negativen Werten

(–) stellen Sie die PCM-Wellenform lauter, mit positiven Werten (+) dagegen den Algorithmus.

#### **hd4: Curve 000...100**

Hiermit bestimmen Sie, wie stark sich das Resonanzverhalten des Kessels beim Schlagen auf das Fell ändert.

#### **hd5: Brightness 000...100**

Mit großen Werten erhöhen Sie den Höhenanteil des Kessels und der Schnarrsaiten.

#### **hd6: Snare Decay 000...100**

Dieser Parameter regelt die Abklingrate des Schnarrge-

#### **hd7: Snare Level 000...100**

Hiermit stellen Sie den Pegel des Snare-Teppichs ein.

**hd8: Sensitivity 000...100** Mit diesem Parameter regeln Sie die Eingangsempfindlichkeit der Schlagfläche. Erhöhen Sie diesen Wert, um die Empfindlichkeit der Schlagfläche zu steigern.

#### **Vorgabe**

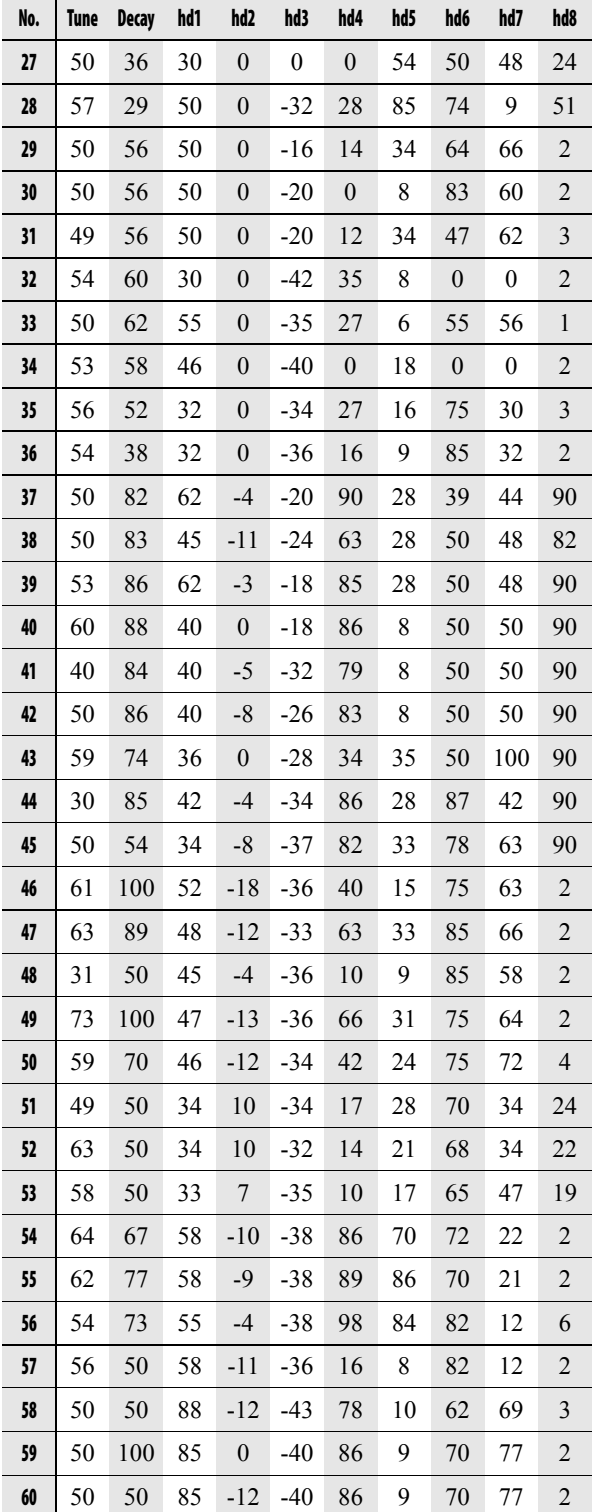

räuschs.

# **Anhang**

## <span id="page-20-1"></span><span id="page-20-0"></span>**Auswechseln des Fells**

Wenn das Fell beschädigt ist, müssen Sie es durch ein (optionales) HD-WD Fell ersetzen. Alternativ dürfen Sie ein 10"-Fell von Remo Inc. verwenden.

*Anmerkung:* Bedenken Sie, dass sich der Klang der WAVEDRUM auch nach dem verwendeten Felltyp richtet.

### **Arbeitsweise für das Auswechseln des Fells**

- Bevor Sie weitermachen, müssen Sie den Netzanschluss der WAVEDRUM sowie alle anderen Verbindungen lösen. Führen Sie die nachstehenden Schritte auf einer stabilen und ebenen Oberfläche aus.
- **1.** Verwenden Sie den beiliegenden Stimmschlüssel zum Lösen der 5 Spannschrauben und entfernen Sie den Spannring.

Legen Sie die WAVEDRUM an einen ebenen Ort, um zu verhindern, dass das Flachbandkabel zwischen dem Spannring und dem "Kessel" beschädigt wird.

**2.** Entnehmen Sie das alte Fell und installieren Sie das neue.

Während dieser Arbeit dürfen Sie niemals die internen Komponenten wie den Sensor, die Leiterplatte usw. berühren. Vermeiden Sie außerdem, dass Fremdkörper in die WAVEDRUM fallen.

- **3.** Bringen Sie den Spannring nach Einlegen des neuen Fells wieder ordnungsgemäß an und drehen Sie die Spannschrauben fest. Wie man sie festdreht erfahren Sie in folgendem Abschnitt: "Stimmen des Fells".
- **4.** Nach dem Stimmen des Fells müssen Sie das Fell, den Rand und die Drucksensoren kalibrieren, um die gewünschte Ansprache zu erzielen (*[siehe](#page-21-0)  [RH Seite 22](#page-21-0)*).

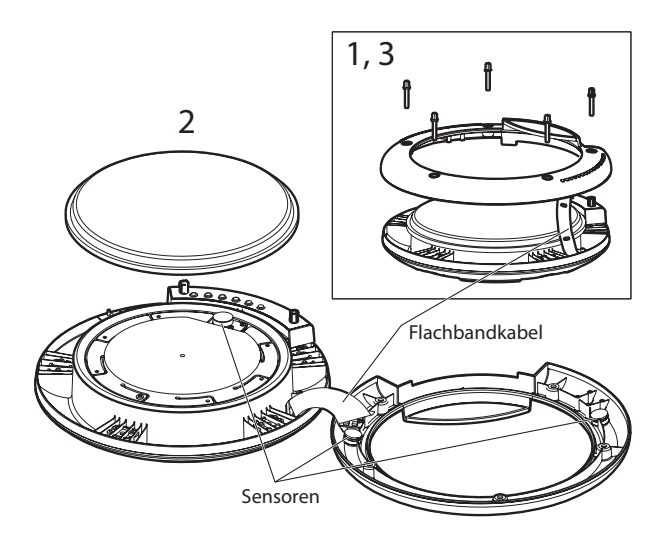

## <span id="page-20-2"></span>**Stimmen des Fells**

- Zum Stimmen des Fells müssen Sie mit dem beiliegenden Stimmschlüssel alle Spannschrauben gleichmäßig andrehen, um eine ausgewogene Fellspannung zu erzielen.
- Drehen Sie die Schrauben beim Stimmen des Fells niemals zu fest an. Das könnte nämlich zu einer Verformung und zu Funktionsstörungen führen.

Auf herkömmlichen Schlagzeuginstrumenten müssen Sie die Schrauben gleichmäßig festgedreht werden, um eine ausgewogene Spannung zu erzielen. Tun Sie das nicht, klingt das Instrument nicht optimal. Viel schlimmer ist aber, dass seine Lebensdauer hierdurch beeinträchtigt wird. Auch bei der WAVEDRUM bewirkt eine ungleichmäßige Stimmung Wellen im Fell. Bestimmte Fellpartien berühren eventuell fortwährend den Kissensensor, was zu Funktionsstörungen führen kann.

Wenn die Original-Spannschrauben beschädigt wurden oder verloren gegangen sind, müssen Sie sie durch Schrauben mit einer Länge von 28–40mm ersetzen.

#### **Standardverfahren zum Stimmen des Schlagzeugfells**

Nachstehend wird das Standardverfahren zum Stimmen der WAVEDRUM erläutert. Nach dem Auswechseln des Fells müssen Sie es folgendermaßen stimmen.

Anfangs müssen alle Spannschrauben ganz lose sein.

- **1.** Verwenden Sie den beiliegenden Stimmschlüssel und drehen Sie jede zweite Spannschraube an. Wenden Sie zum Festdrehen niemals Gewalt an und hören Sie auf zu drehen, wenn sich die Schraube nicht mehr bewegt (d.h. wenn das Drehen plötzlich schwerer wird). Wiederholen Sie dies für alle 5 Schrauben.
- **2.** Drehen Sie jede zweite Schraube eine ganze Drehung an. Wiederholen Sie dies für alle 5 Schrauben.
- **3.** Drehen Sie jede zweite Schraube ca. 45° an. Wiederholen Sie dies für alle 5 Schrauben.
- **4.** Schlagen Sie auf den äußeren Fellrand, um zu überprüfen, ob die Spannung überall gleichmäßig ist. Korrigieren Sie eventuelle Spannungsunterschiede bei Bedarf.

*Anmerkung:* Nach dem Stimmen müssen Sie das Fell, den Rand und die Drucksensoren kalibrieren, um die gewünschte Ansprache zu erzielen (*[siehe RH Seite 22](#page-21-0)*).

## <span id="page-21-0"></span>**Kalibrieren**

Mit "Kalibrieren" ist im Fall der WAVEDRUM gemeint, dass die Referenzwerte und die Empfindlichkeit optimal eingestellt werden, um eine überzeugende Ansprache zu erzielen. Die optimalen Werte richten sich nach der Fellspannung und dem Zustand des Spannrings.

Wenn die WAVEDRUM nicht mehr optimal auf das Drücken des Fells reagiert bzw. wenn Sie das Fell ersetzt oder neu gestimmt haben usw., sollten Sie das Instrument neu kalibrieren. Außerdem ist eine Kalibrierung erforderlich, wenn die Geräusche anderer Instrumente Schwingungen in der WAVEDRUM verursachen, die zu Rückkopplung oder der unkontrollierten Auslösung von Noten führen.

#### **Kalibrieren des Fellsensors**

Zum Kalibrieren des Fellsensors, der Ihre Schläge auswertet, verfahren Sie bitte folgendermaßen.

- **1.** Halten Sie den BANK/MODE-Taster gedrückt, während Sie Taster 4 betätigen, um in den Global-Modus zu wechseln.
- **2.** Drücken Sie den BANK/MODE-Taster wiederholt, um "H. cd (Head Calibration)" zu wählen.
- **3.** Wählen Sie mit Taster 1 "Lo" und den Wert.
- **4.** Stellen Sie den VALUE-Regler so ein, dass bei normalen Schlägen ein Klang erzeugt wird. Je weiter Sie diesen Wert anheben, desto stärker müssen Sie schlagen, um einen Klang zu erzeugen.
- 5. Wählen Sie mit Taster 2 "5En" und den Wert.
- **6.** Stellen Sie den VALUE-Regler so ein, dass Ihre normale Spieldynamik zu den erwarteten Klangunterschieden führt. Je stärker Sie den Wert anheben, desto gröber wird die Ansprache auf Ihre Dynamik.
- **7.** Speichern Sie diese Einstellung. Drücken Sie zwei Mal den WRITE-Taster. Alles Weitere zum Speichern finden Sie auf *siehe BS Seite 9*.

#### **Kalibrieren des Randsensors**

Zum Kalibrieren des Sensors, der Ihre Schläge auf den Rand auswertet, verfahren Sie bitte folgendermaßen.

Befolgen Sie das oben beschriebene Verfahren, aber wählen Sie " $r$ . cd (Rim Calibration)" und Stellen Sie die geeignete Ansprache des Randes ein.

#### **Kalibrieren des Drucksensors**

Zum Kalibrieren des Sensors, der den Druck auf das Fell auswertet, verfahren Sie bitte folgendermaßen.

- **1.** Halten Sie den BANK/MODE-Taster gedrückt, während Sie Taster 4 betätigen, um in den Global-Modus zu wechseln.
- **2.** Drücken Sie den BANK/MODE-Taster wiederholt, um "P. c d (Pressure Calibration)" zu wählen.
- **3.** Drücken Sie Taster 1, um "UdL" (Value) und den Wert zu wählen.
- **4.** Überprüfen Sie die Höhe des Drucksensors. In einem der beiden folgenden Fälle müssen Sie die Höhe des Drucksensors korrigieren.

Wenn der Sensorwert nicht "0" lautet, ist der Abstand zwischen dem Fell und dem Sensor zu gering. Senken Sie den Sensor dann ab.

*a.* Schieben Sie den beiliegenden Inbusschlüssel in die Einstellschraube des Sensors, stellen Sie die WAVEDRUM horizontal auf und drehen Sie den Inbusschlüssel gegen den Uhrzeigersinn, bis der im Display angezeigte Wert "0" lautet. **b.** Wenn der Wert "0" angezeigt wird, müssen Sie den Schlüssel noch 45° weiter drehen.

Wenn der Sensorwert "0", lautet aber die WAVE-DRUM nicht auf den Felldruck reagiert, ist der Sensorabstand zu groß. Dann muss der Sensor angehoben werden.

*a.* Schieben Sie den beiliegenden Inbusschlüssel in die Einstellschraube des Sensors, stellen Sie die WAVEDRUM horizontal auf und drehen Sie den Inbusschlüssel langsam im Uhrzeigersinn. *b.* Wenn statt "0" ein anderer Sensorwert angezeigt wird, müssen Sie den Schraubenschlüssel wieder in die andere Richtung (gegen den Uhrzeigersinn) drehen.

**c.** Wenn der Wert "0" angezeigt wird, müssen Sie den Schlüssel noch 45° weiter drehen.

- **5.** Wenn sich der Drucksensor in der richtigen Höhe befindet, drücken Sie auf das Fell, um zu überprüfen, ob sich der über den Druck gesteuerte Effekt im gewünschten Bereich (Mindest- und Höchstwert) befindet. Beim Drücken auf das Fell wird jeweils der aktuelle Wert angezeigt.
- 6. Wählen Sie mit Taster 2 <sub>"c</sub>. Lo" und den Wert und stellen Sie mit dem VALUE-Regler den Mindestwert ein.
- 7. Wählen Sie mit Taster 3 "P. H i " und den Wert und stellen Sie mit dem VALUE-Regler den Höchstwert ein.
- **8.** Speichern Sie diese Einstellung. Drücken Sie zwei Mal den WRITE-Taster. Alles Weitere zum Speichern finden Sie auf *siehe BS Seite 9*.

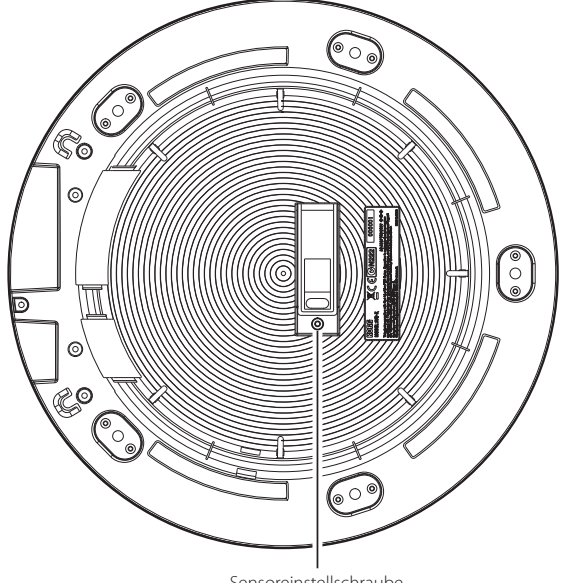

Unterseite der WAVEDRUM Sensoreinstellschraube

## <span id="page-22-0"></span>**Fehlermeldungen**

Beim Einschalten führt die WAVEDRUM zunächst eine interne Kontrolle aus. Falls dabei ein Fehler festgestellt wird, erscheint eine der folgenden Fehlermeldungen. Nachstehend erfahren Sie, wie man die Störung beheben kann.

E. 00: Der Drucksensorwert ist ungültig. Kalibrieren Sie den Drucksensor, um "U3L (Value)" wieder auf "0" zu stellen (*[siehe RH Seite 22](#page-21-0)*).

E. 01: Die Anwenderdaten sind verloren gegangen. Siehe "Laden der Werksvorgaben"*(siehe BS Seite 11)* zum Initialisieren des Instruments.

E.10: Der Drucksensor funktioniert nicht ordnungsgemäß. Überprüfen Sie, ob Ihre Hand oder ein anderer Gegenstand, das Fell berühren. Entfernen Sie den Gegenstand vom Fell, schalten Sie das Instrument aus und danach wieder ein. Wenn die Meldung jetzt wieder erscheint, drücken Sie einen beliebigen Taster, um die WAVEDRUM einzuschalten und kalibrieren Sie den Druck, um "U<sub>d</sub>L (Value)" wieder auf "0" zu stellen. Wenn Sie den Wert nicht auf "0" stellen können, wenden Sie sich bitte an Ihren Korg-Fachhändler (*[siehe](#page-21-0)  [RH Seite 22](#page-21-0)*).

E. 11: Es ist ein Systemfehler aufgetreten. Schalten Sie die WAVEDRUM aus und wenden Sie sich an Ihren Korg-Fachhändler.

#### **WICHTIGER HINWEIS FÜR KUNDEN**

Dieses Produkt wurde unter strenger Beachtung von Spezifikationen und Spannungsanforderungen hergestellt, die im Bestimmungsland gelten. Wenn Sie dieses Produkt über das Internet, per Postversand und/oder mit telefonischer Bestellung gekauft haben, müssen Sie bestätigen, dass dieses Produkt für Ihr Wohngebiet ausgelegt ist. WARNUNG: Verwendung dieses Produkts in einem anderen Land als dem, für das es bestimmt ist, verwendet wird, kann gefährlich sein und die Garantie des Herstellers oder Importeurs hinfällig lassen werden. Bitte bewahren Sie diese Quittung als Kaufbeleg auf, da andernfalls das Produkt von der Garantie des Herstellers oder Importeurs ausgeschlossen werden kann.

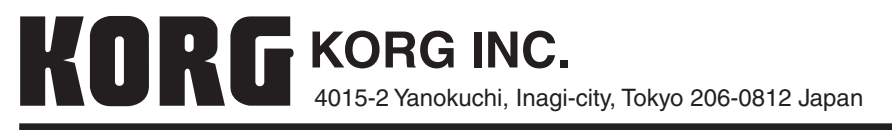

**© 2012 KORG INC.**